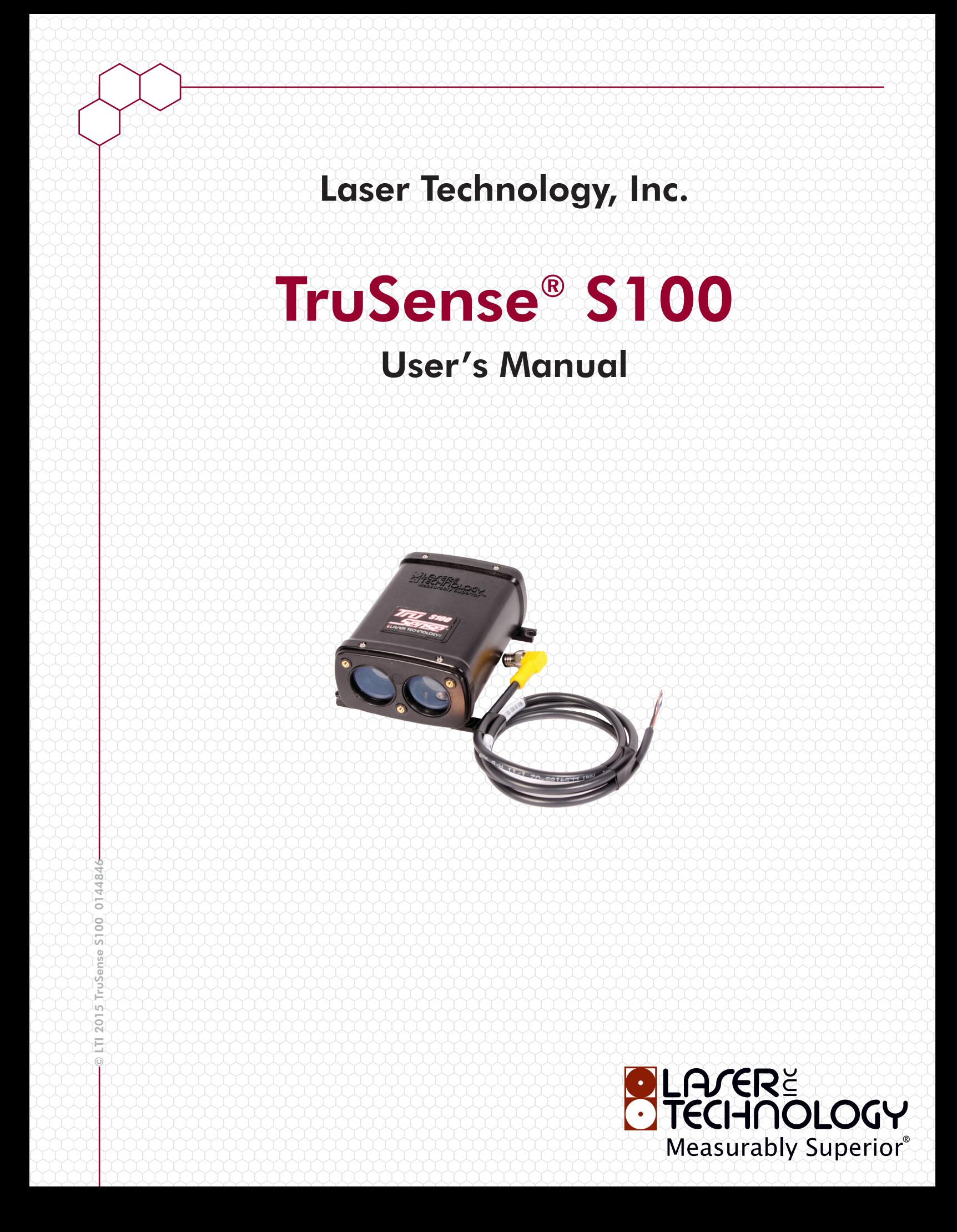

Copyright Notice:

Information in this document is subject to change without notice and does not represent a commitment on the part of Laser Technology Inc. No part of this manual may be reproduced in any form or by any means, electronic or mechanical, including photocopying, recording, or information storage and retrieval systems, for any purpose other than the purchaser's personal use, without the express written consent of Laser Technology, Inc.

Copyright (c)[2015] Laser Technology, Inc. All Rights Reserved. Unauthorized duplication, in whole or in part, is strictly prohibited.

Printed in the United States of America

Trademarks:

TruSense is trademark of Laser Technology, Inc. All other trademarks are the property of their respective owner.

Patents:

This product is covered by pending patent applications and/or one or more of the following issued patents: 5,612,779 and 6,445,444

LTI Contact Information: Laser Technology, Inc.

6912 S. Quentin Street Centennial, CO 80112

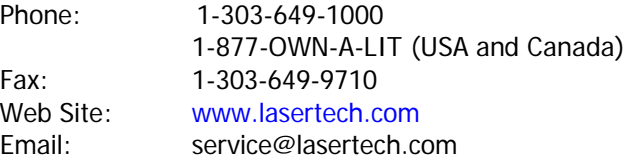

Copyright (c) 2015 Laser Technology, Inc. All Rights Reserved. Unauthorized duplication, in whole or in part, is strictly prohibited.

Page 1

### <span id="page-2-0"></span>**LTI TruSense S100 User's Manual (p/n 0144846) Change Log**

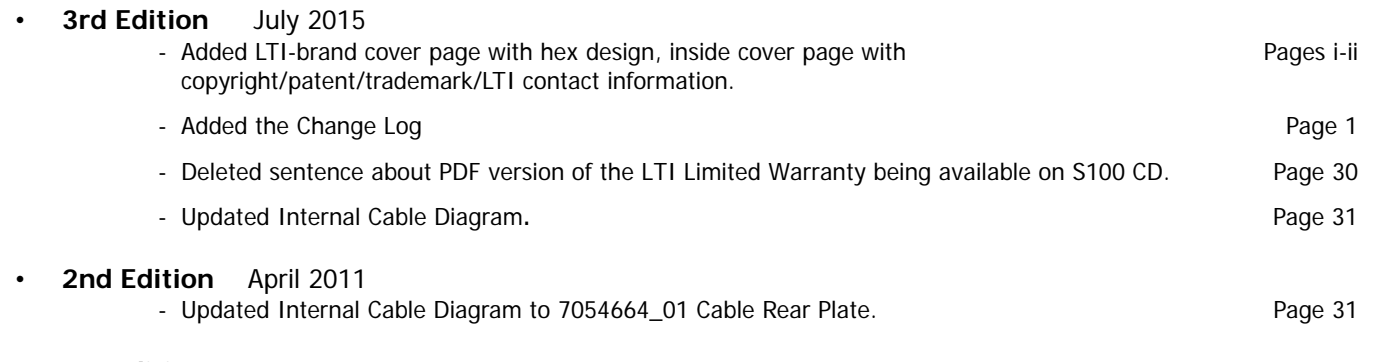

#### • **1st Edition** May 2010

Page 2

# **Table of Contents**

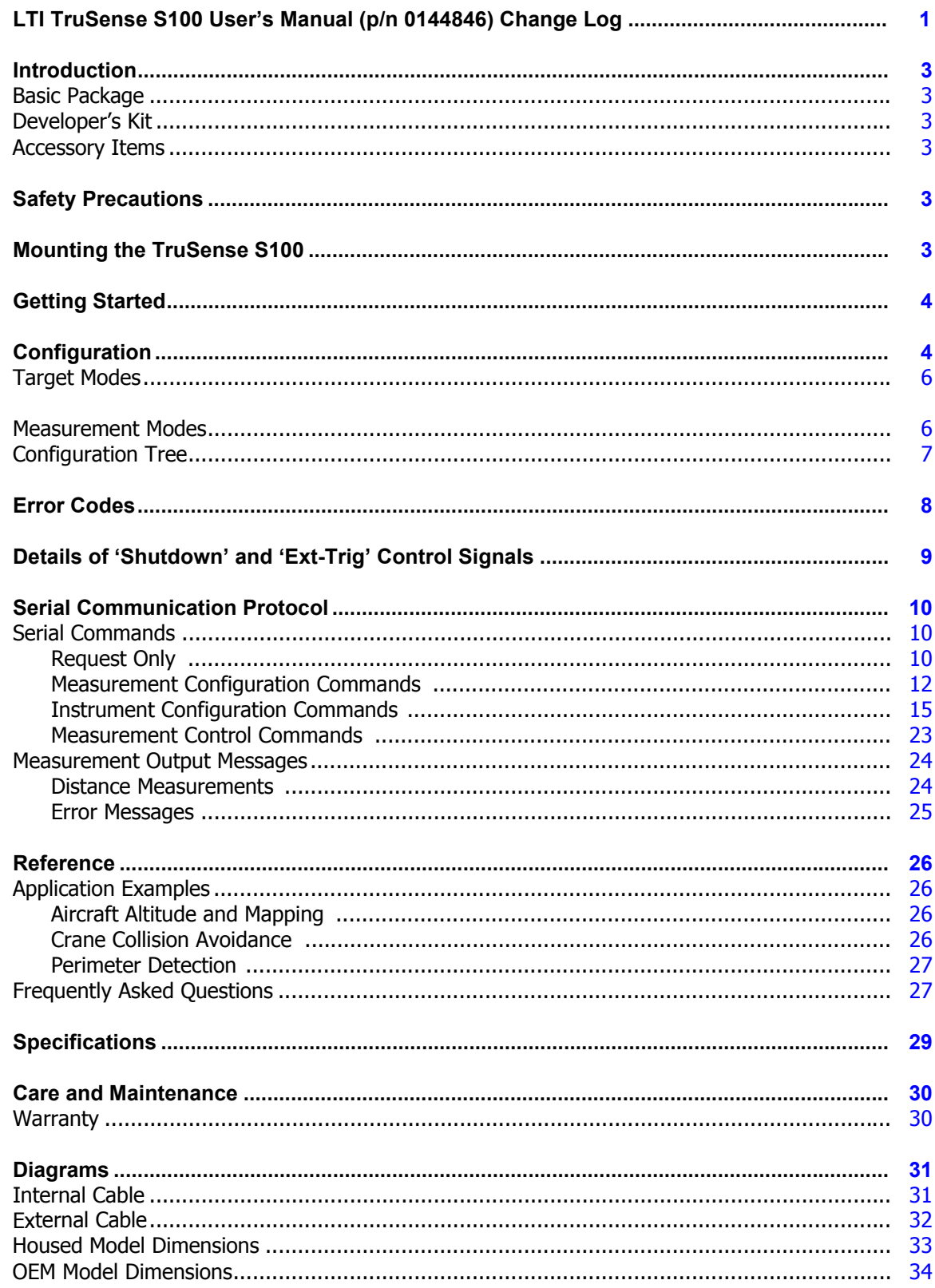

Copyright (c) 2015 Laser Technology, Inc. All Rights Reserved. Unauthorized duplication, in whole or in part, is strictly prohibited.

Page 3

## <span id="page-4-0"></span>**Introduction**

<span id="page-4-1"></span>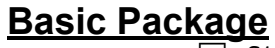

□ S100 Sensor or S100 OEM Sensor

- Communication Cable with Flying Leads
- $\Box$  LTI Limited Warranty

## <span id="page-4-2"></span>**Developer's Kit**

Power/Communication Cable

CDROM

(includes the Interface Software and User's Manual)

## <span id="page-4-3"></span>**Accessory Items**

 $\Box$  Rear Plate Cable

(for OEM Power/Communication cable adapt)

- 4" Tank Adaptor with Housing
- Tilt/Rotate Mounting Bracket
- $\Box$  Sun Shade
- $\Box$  DB9 to USB Adaptor

## <span id="page-4-4"></span>**Safety Precautions**

- Avoid staring directly at the laser beam for prolonged periods. The TruSense S100 is designed to meet FDA eye safety requirements and is classified as eye safe to FDA (CFR21) Class I 7 mm limits, which means that virtually no hazard is associated with directly viewing the laser output under normal conditions. As with any laser device, however, reasonable precautions should be taken in its operation.
- It is recommended that you avoid staring into the transmit aperture while firing the laser. The use of optical instruments with this product may increase eye hazard.
- Never point the instrument directly at the sun. Exposing the lens system to direct sunlight, even for a brief period, may permanently damage the laser transmitter.

## <span id="page-4-5"></span>**Mounting the TruSense S100**

### IMPORTANT!

When mounting the S100, always use a washer between housing feet and screw head. Do not exceed 5 inch-pounds of torque when securing.

Page 4

## <span id="page-5-0"></span>**Getting Started**

You may choose to get familiar with the sensor performance and configuration in a controlled environment. After unpacking, power on the unit with the supplied cabling and connect the DB9 pin serial connector to a serial I/O device such as a PC. A DB9 to USB adaptor is available from LTI.

Connect using either the supplied Interface software or a terminal emulation program such as Hyperterminal. Defaults=115200 baud rate, no parity, 8 data bits, 1 stop bit, no flow control.

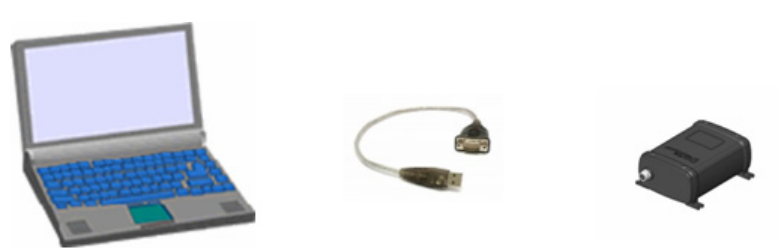

## <span id="page-5-1"></span>**Configuration**

You may choose to use the supplied Interface Software to configure the sensor. A terminal emulation program may also be used. For information about the Serial Communication Protocol see [Page 10](#page-11-0).

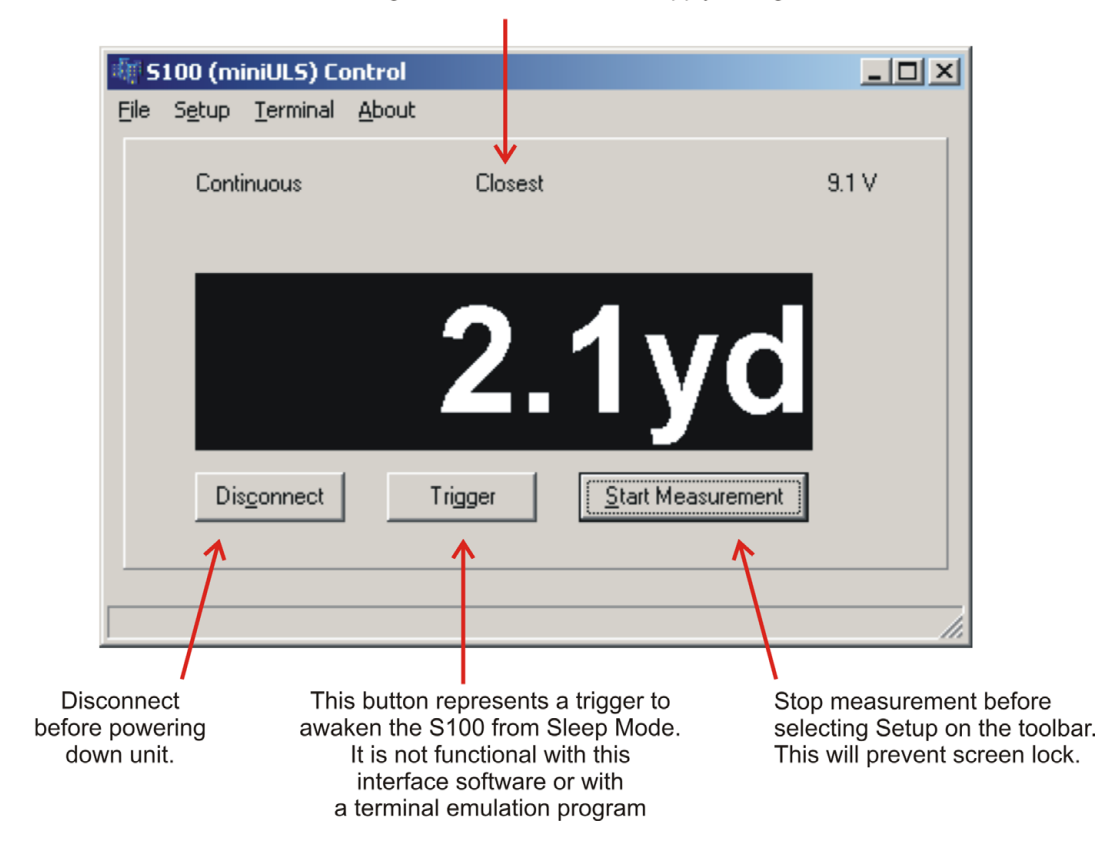

Screen capture shows Continuous Measurement Mode, Closest Target Mode, and 9.1 VDC supply voltage.

#### Copyright (c) 2015 Laser Technology, Inc. All Rights Reserved. Unauthorized duplication, in whole or in part, is strictly prohibited.

Page 5

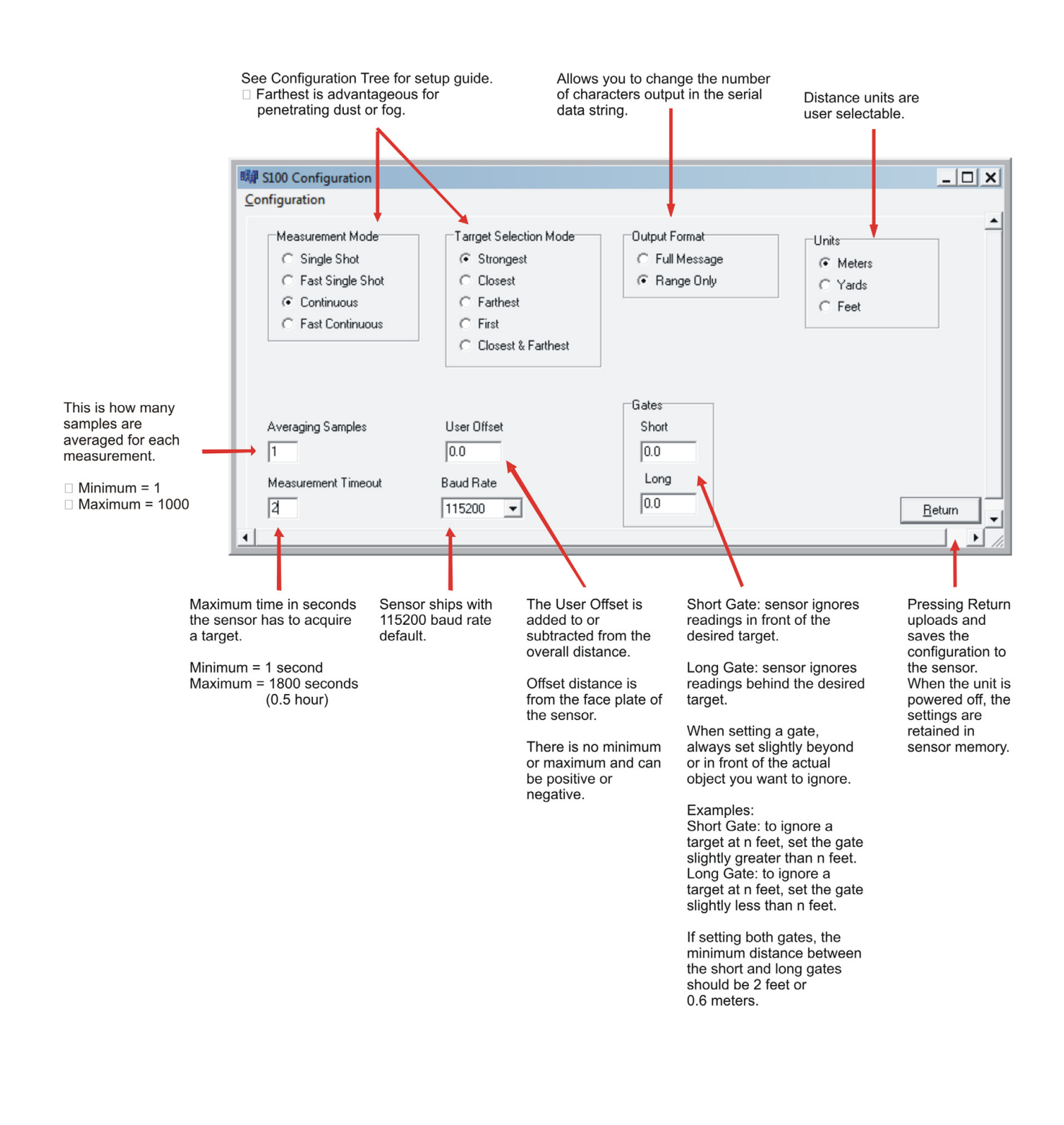

Copyright (c) 2015 Laser Technology, Inc. All Rights Reserved. Unauthorized duplication, in whole or in part, is strictly prohibited.

Page 6

### <span id="page-7-0"></span>**Target Modes**

The TruSense S100 has five targeting modes that allow the unit to be optimized for varying measurement conditions. When selecting a mode, you will need to consider your specific situation and application.

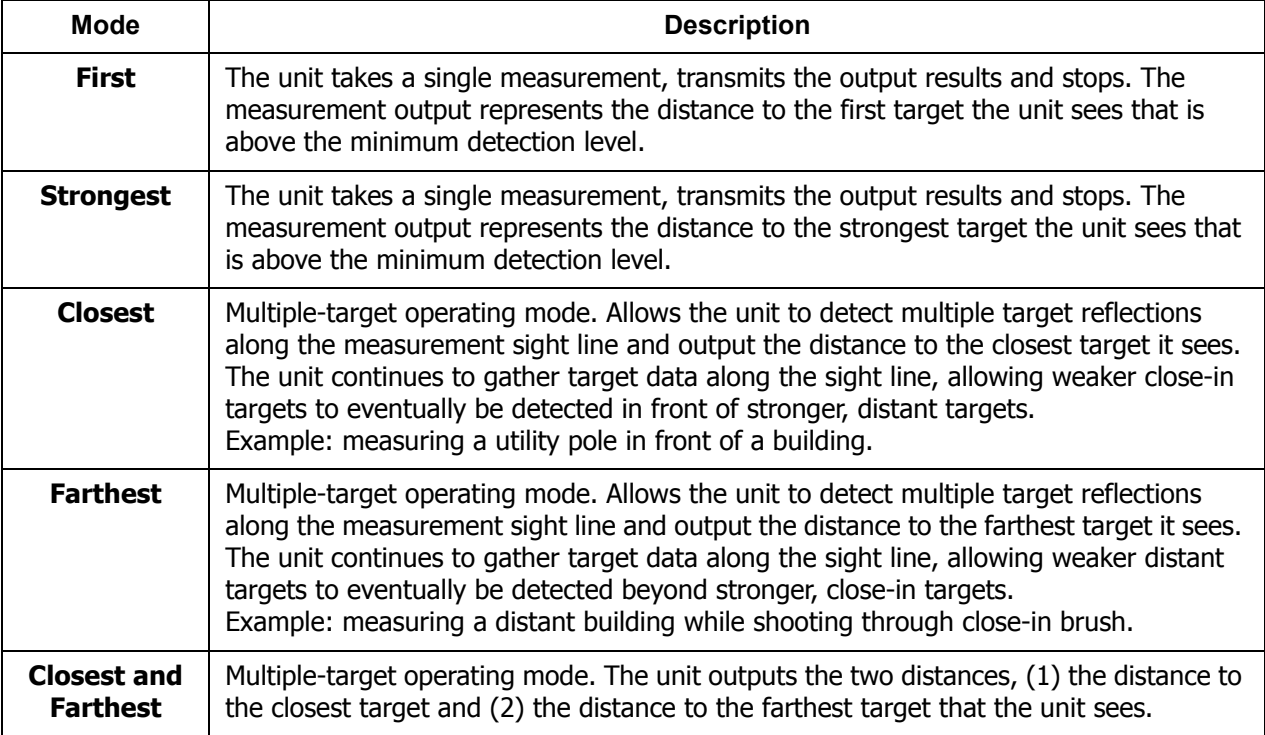

### <span id="page-7-1"></span>**Measurement Modes**

The TruSense S100 has four measurement modes that allow the unit to be optimized for varying measurement conditions. When selecting a mode, you will need to consider your specific situation and application.

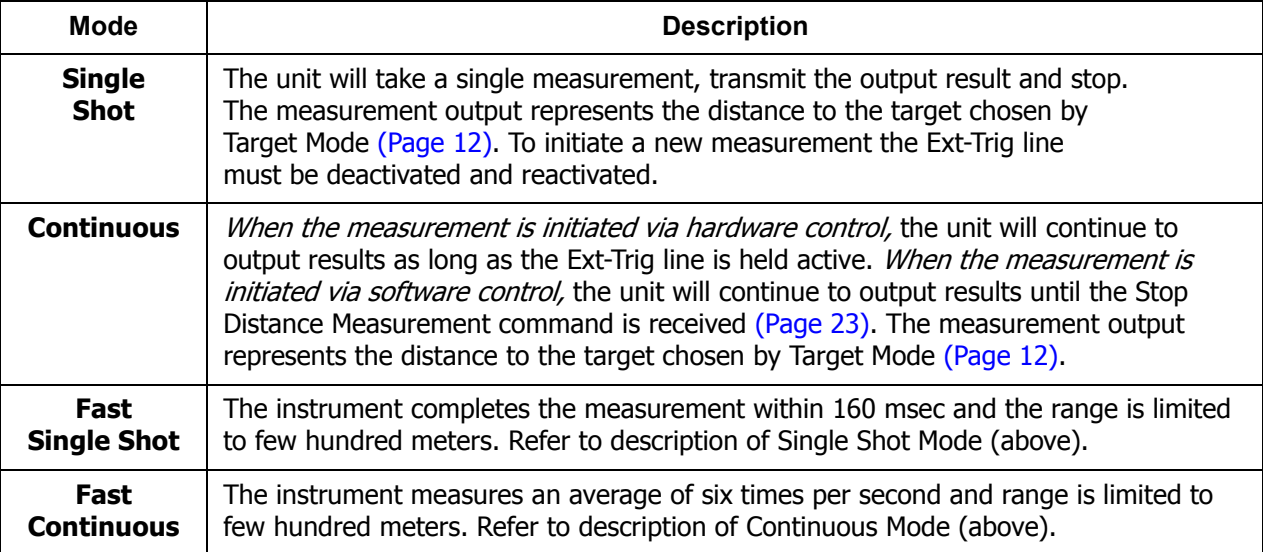

Page 7

## <span id="page-8-0"></span>**Configuration Tree**

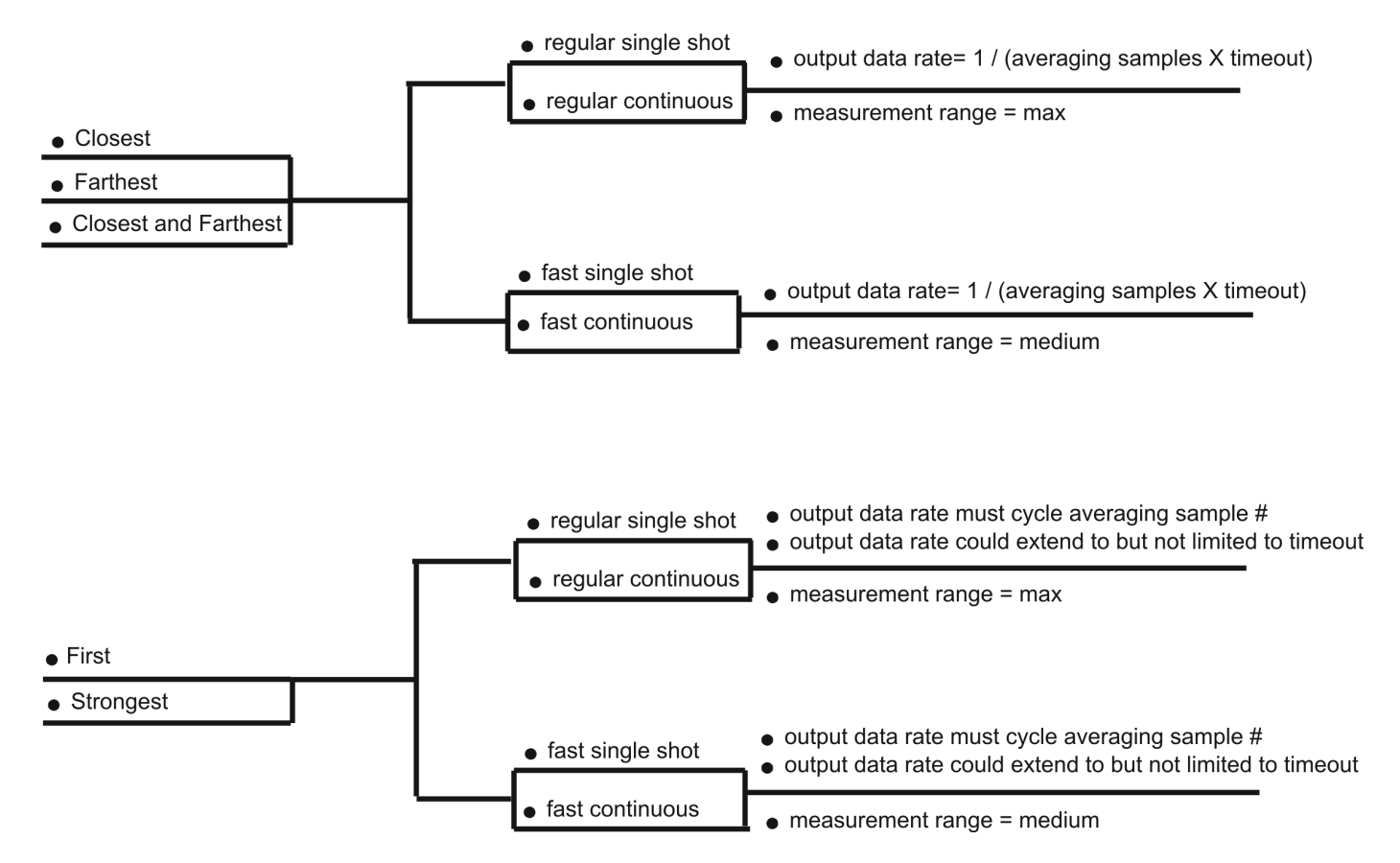

Page 8

## <span id="page-9-0"></span>**Error Codes**

When using the S100 if you experience an error, you may be able to correct it yourself. If you need technical support, please contact LTI Service.

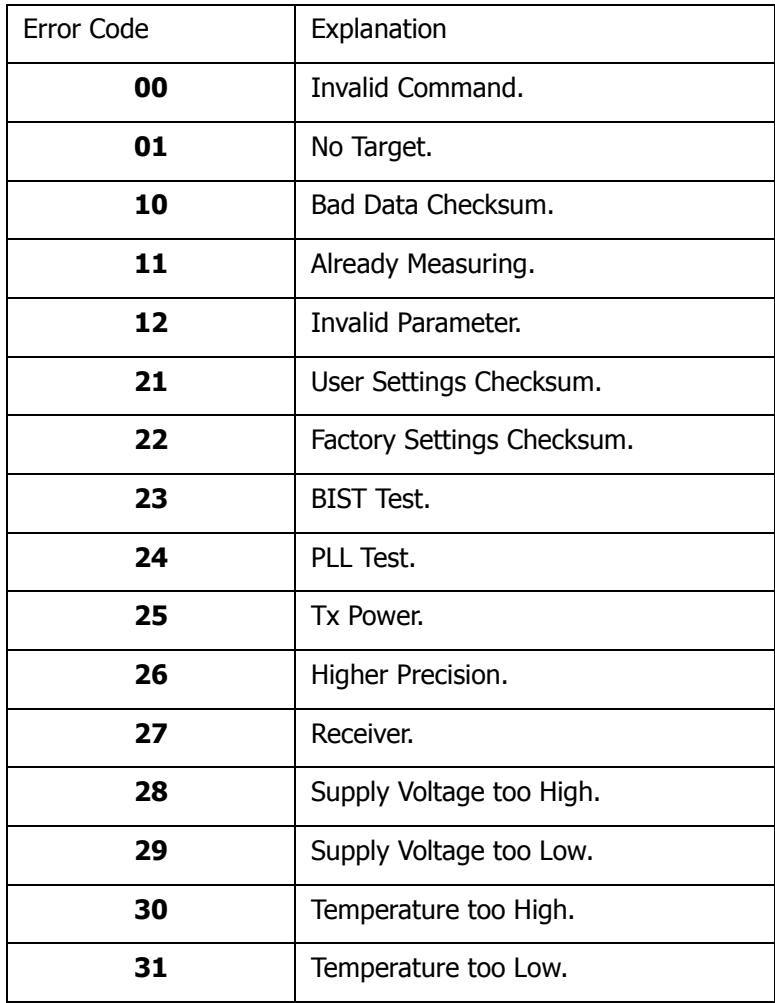

Page 9

## <span id="page-10-0"></span>**Details of 'Shutdown' and 'Ext-Trig' Control Signals**

### • **Shutdown**

When this line is forced to an active state (high level) the entire LRF module is shutdown. While in the shutdown state, the Shutdown signal will draw approximately 250 uA (@5 V level) and the Power Input line will draw less than 100 uA. The unit will remain in the shutdown state as long as the Shutdown signal is held active. Following the transition of the Shutdown line to the inactive state (low level or unconnected), the LRF will fully boot up and be ready for an initial measurement or serial communications within 250 msec.

#### • **Ext-Trig**

This control line has dual functionality. It acts similar to the physical trigger/fire button on a conventional handheld laser rangefinder. In normal operating mode, when this line is forced to an active state (high level) the LRF module will initiate a measurement. In Single Shot Mode the laser will fire until the measurement timeout is reached ([Page 17\)](#page-18-0). In Continuous Mode the laser will fire as long as the Ext-Trig signal is held active. When the unit is in Sleep Mode after the Shutdown Delay expires, a short pulse (duration not less than 50 msec) on this line will wake up the unit. A pulse longer than 50 msec will wake up the unit and initiate a measurement.

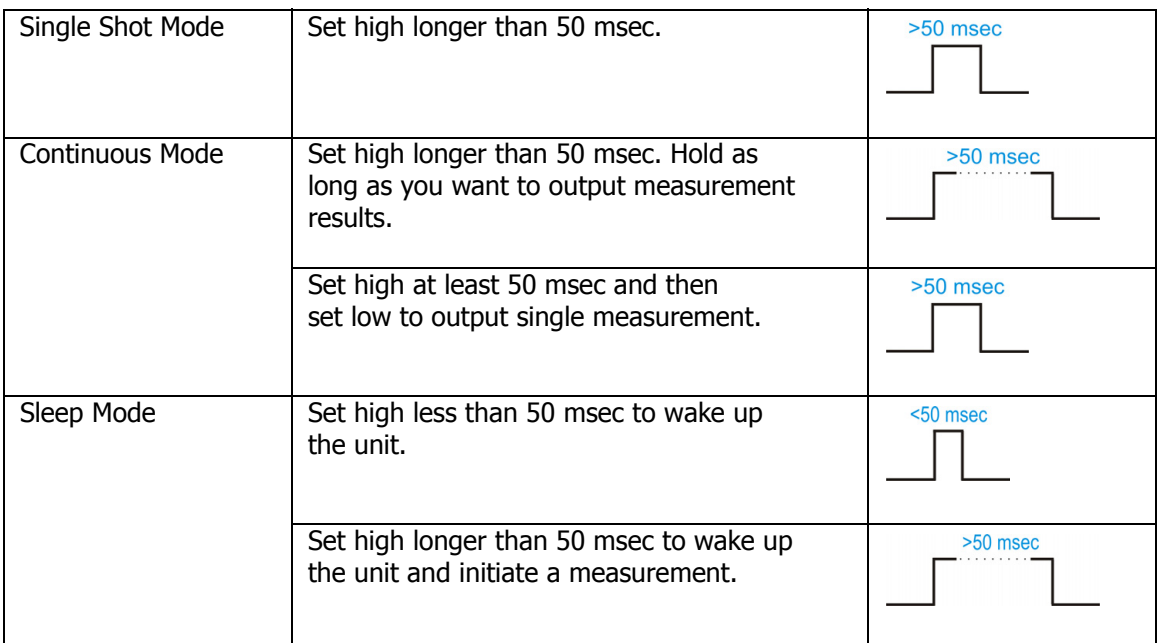

Copyright (c) 2015 Laser Technology, Inc. All Rights Reserved. Unauthorized duplication, in whole or in part, is strictly prohibited.

Page 10

## <span id="page-11-0"></span>**Serial Communication Protocol**

- Each command and reply starts with a '\$' sign and ends with <CR><LF>.
- Default communication parameters: baud rate 115200, no parity, 8 data bits, 1 stop bit.
- Issuing mnemonic command without an associated parameter will return a current setting of the given parameter (examples follow).
- Upon applying power, the unit performs an initialization, onboard self-tests and then goes into Sleep Mode if enabled.
- Following initialization, the unit sends a message or error number/message:
	- \$OK<CR><LF> if no errors are detected.
	- $\epsilon$  \$ER,nn<CR><LF> if the self-test failed. Where 'nn' indicates the type of failure [\(Page 16\)](#page-17-0). See Page 19 for information about Error Message Output Format.
- Two methods for initiating a measurement:
	- serial command request [\(Page 23\)](#page-24-2).
	- $\epsilon$  hardware control via the Ext-Trig control signal
- The time for an individual measurement will vary depending on the target reflectance and distance. Targets that are closer and more reflective will return a measurement quicker then targets that are farther away and less reflective. During Closest and Farthest Target Modes, the unit will attempt target acquisition for the default 2 seconds after which it will output the measurement or an error message.

### <span id="page-11-1"></span>**Serial Commands**

The TruSense S100 responds to four types of serial commands:

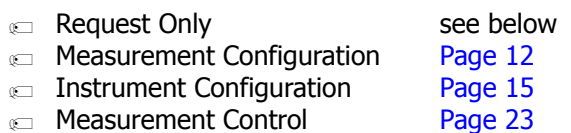

### <span id="page-11-2"></span>**Request Only**

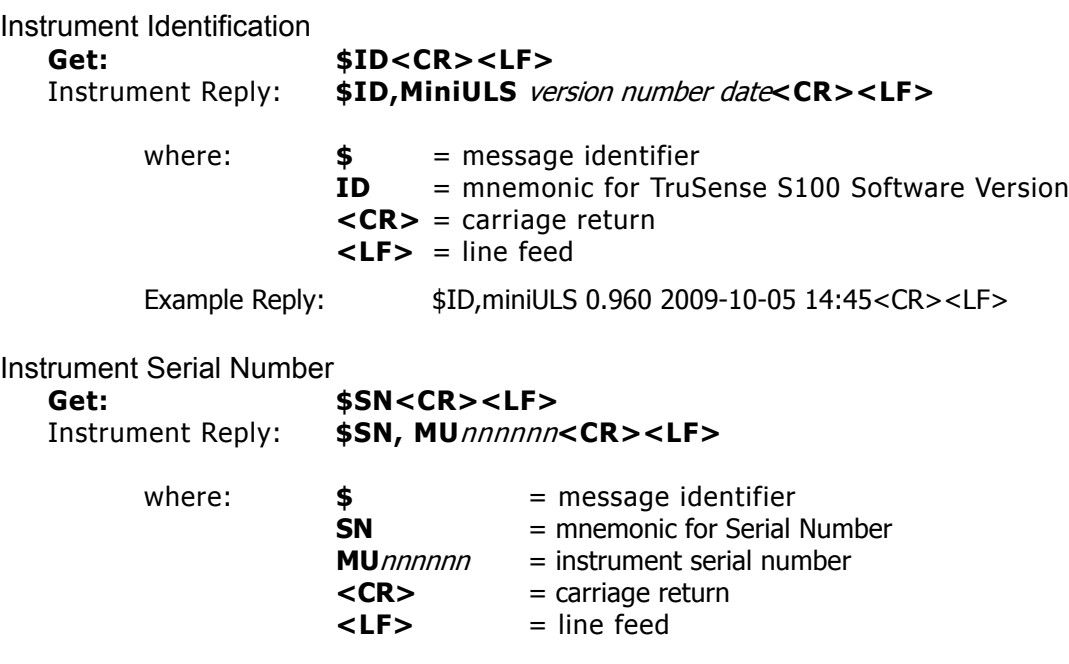

Page 11

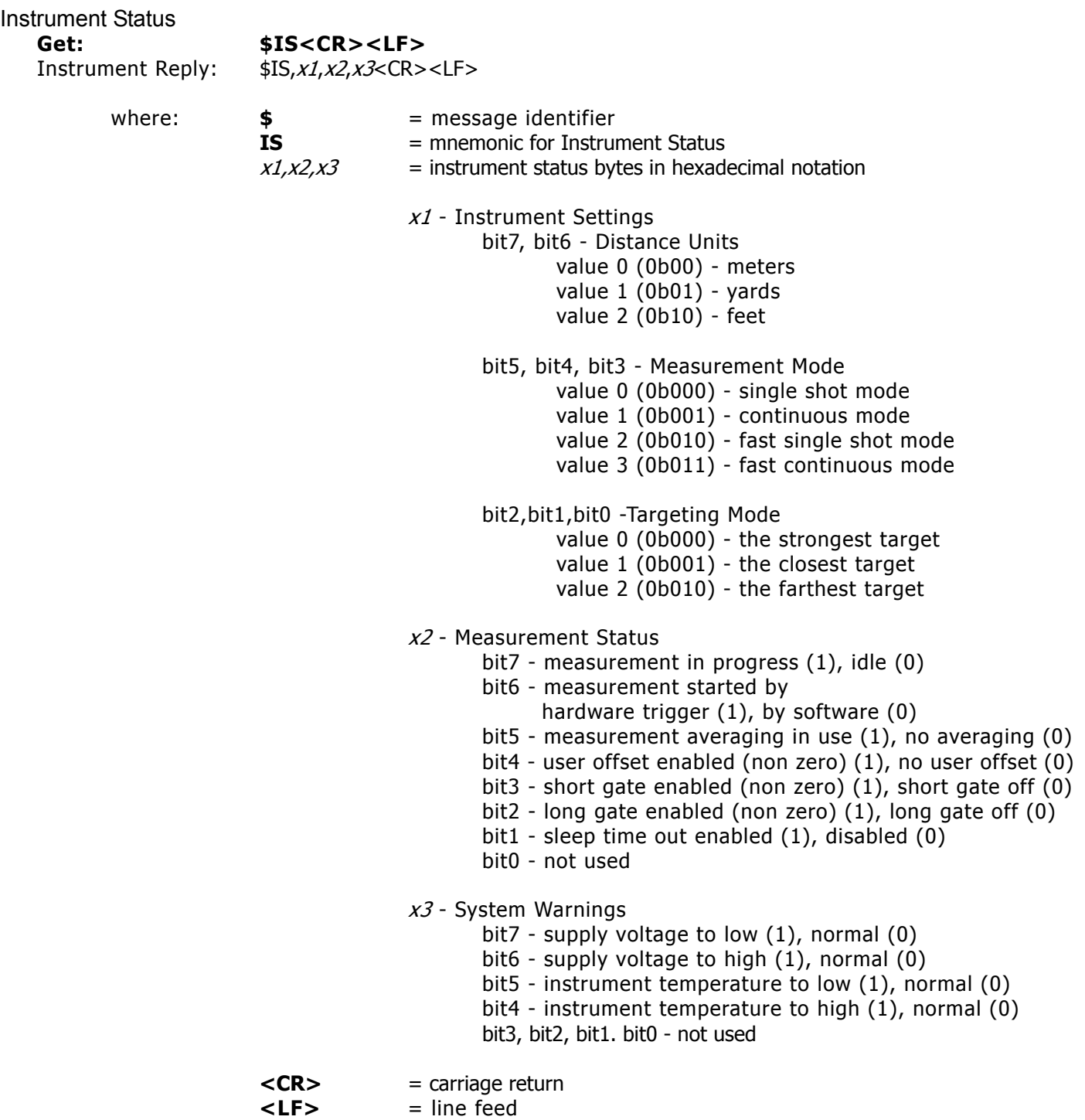

Example Reply:  $$IS,08,00,00 < CR > LF >$ 

Copyright (c) 2015 Laser Technology, Inc. All Rights Reserved. Unauthorized duplication, in whole or in part, is strictly prohibited.

Page 12

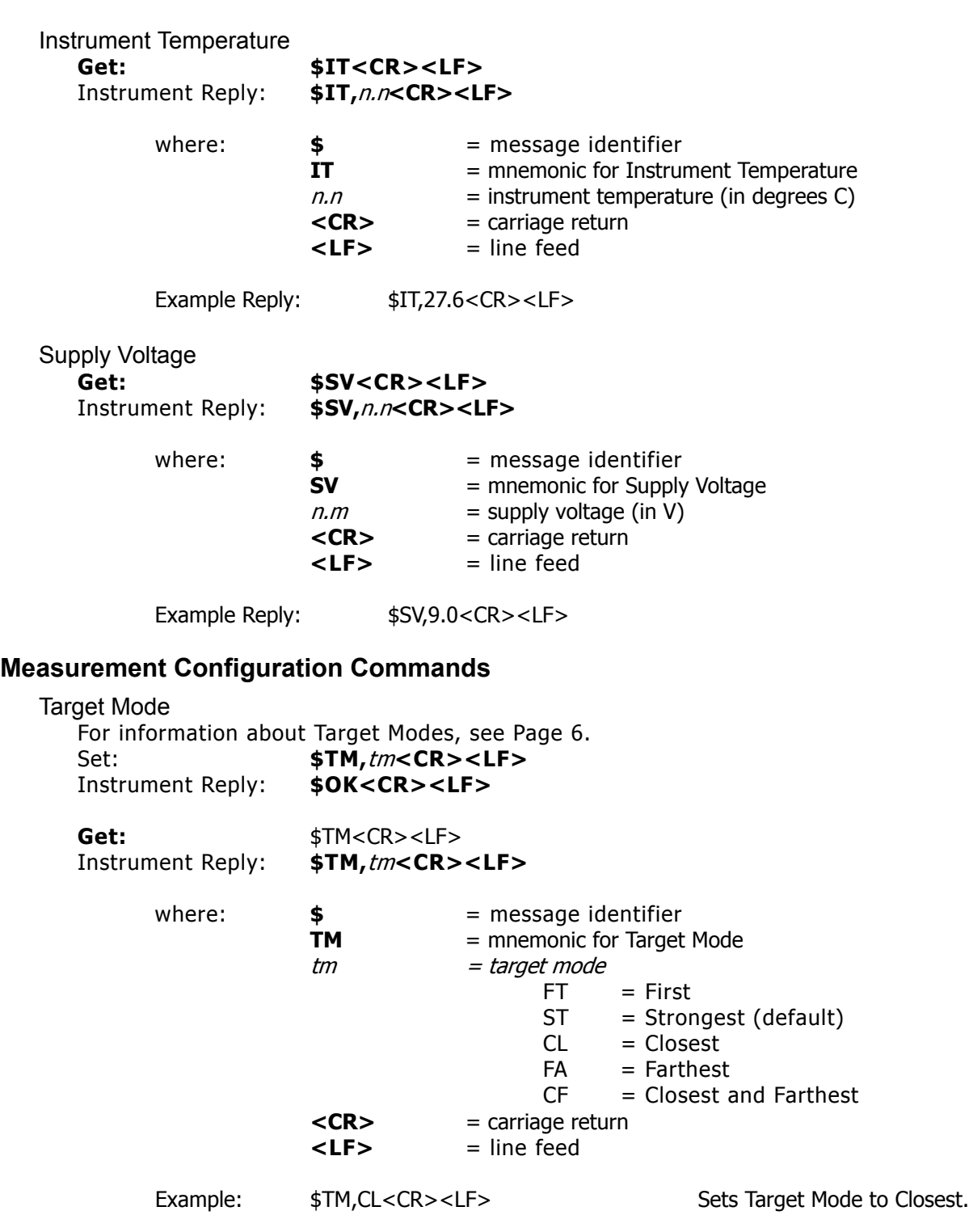

<span id="page-13-1"></span><span id="page-13-0"></span>Note: Enter **\$TM,?<CR><LF>** to display the list of Target Mode mnemonics and descriptions.

Copyright (c) 2015 Laser Technology, Inc. All Rights Reserved. Unauthorized duplication, in whole or in part, is strictly prohibited.

Page 13

<span id="page-14-0"></span>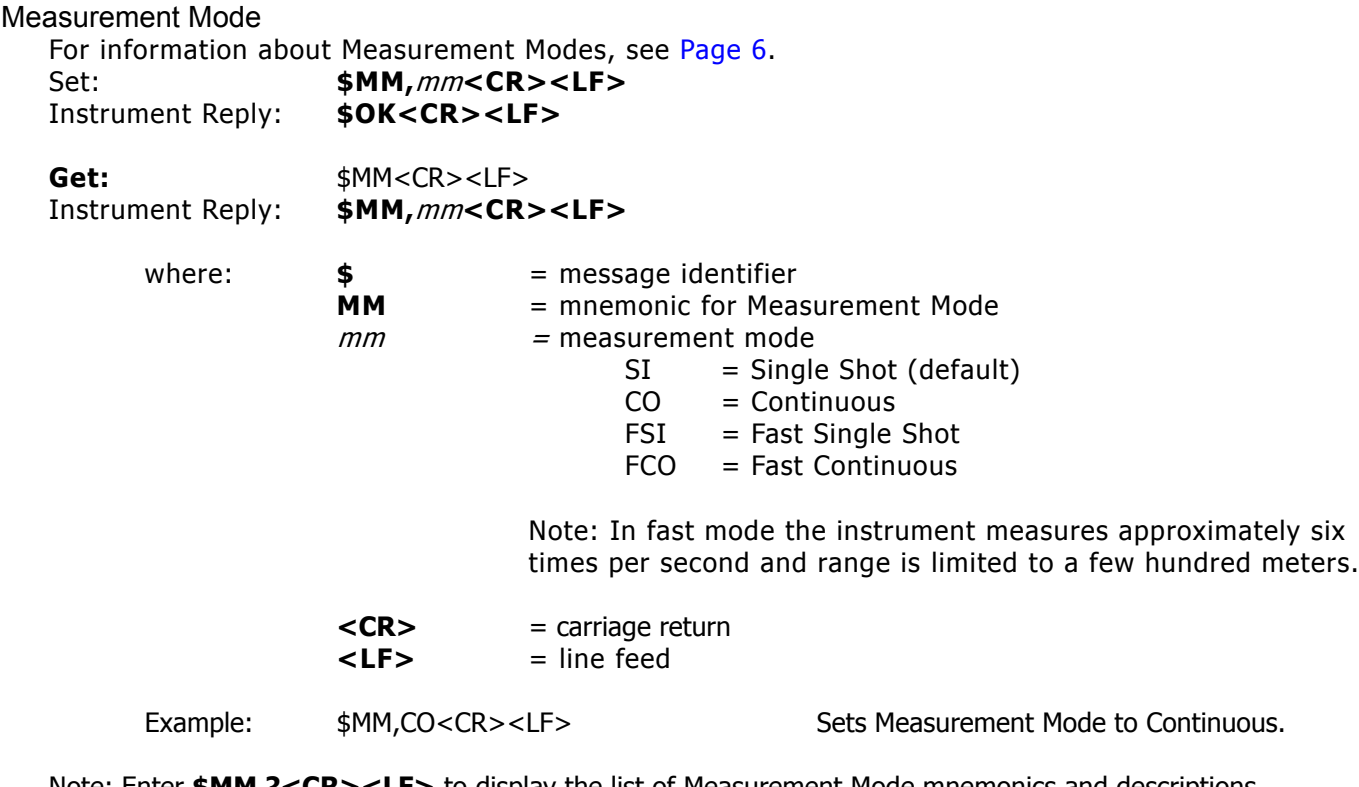

Note: Enter **\$MM,?<CR><LF>** to display the list of Measurement Mode mnemonics and descriptions.

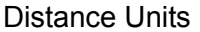

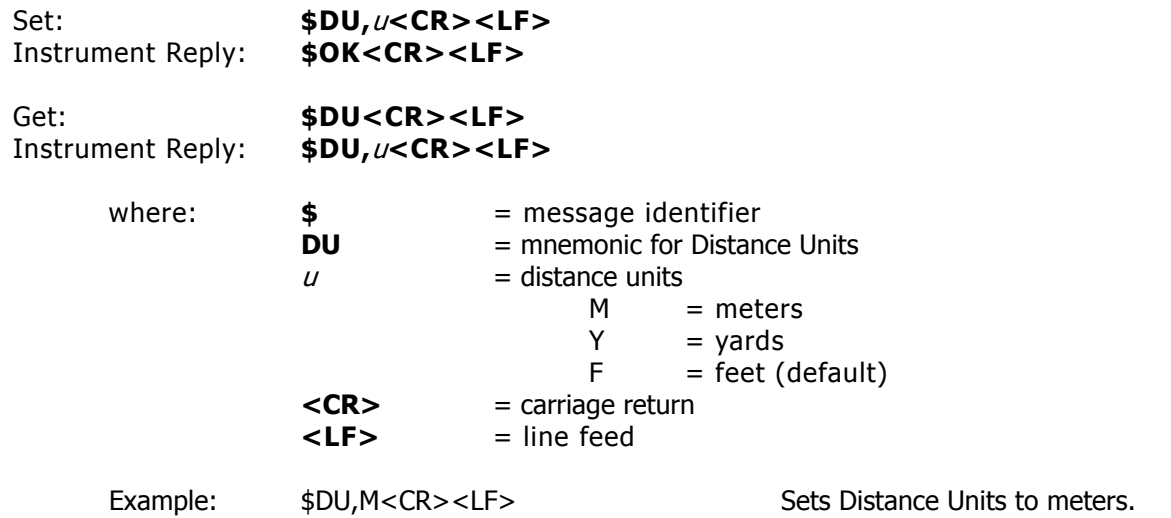

Page 14

#### **Gates**

#### **Short Gate**

The Short Gate logic allows the unit to ignore any unwanted, close-in targets that may partially obstruct the measurement beam, such as windows, brush or rain. When a short gate distance is set, the unit will ignore any targets closer then that distance. The set value is always expressed in the current distance units. If the Distance Units setting is modified after a gate value has been set, the gate will automatically be reset to 0.0.

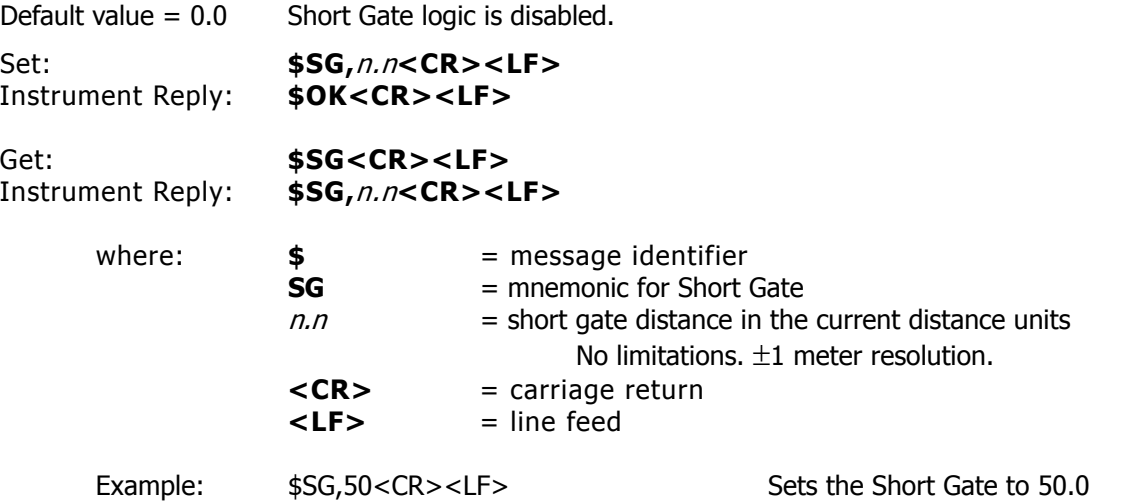

#### **Long Gate**

The Long Gate logic allows the unit to ignore any unwanted, distant targets that may be beyond the intended target, such as a fence, building or hillside. When a long gate distance is programmed the unit will ignore any targets farther then that distance. The set value is always expressed in the current distance units. If the Distance Units setting is modified after a gate value has been set, the gate will automatically be reset to 0.0.

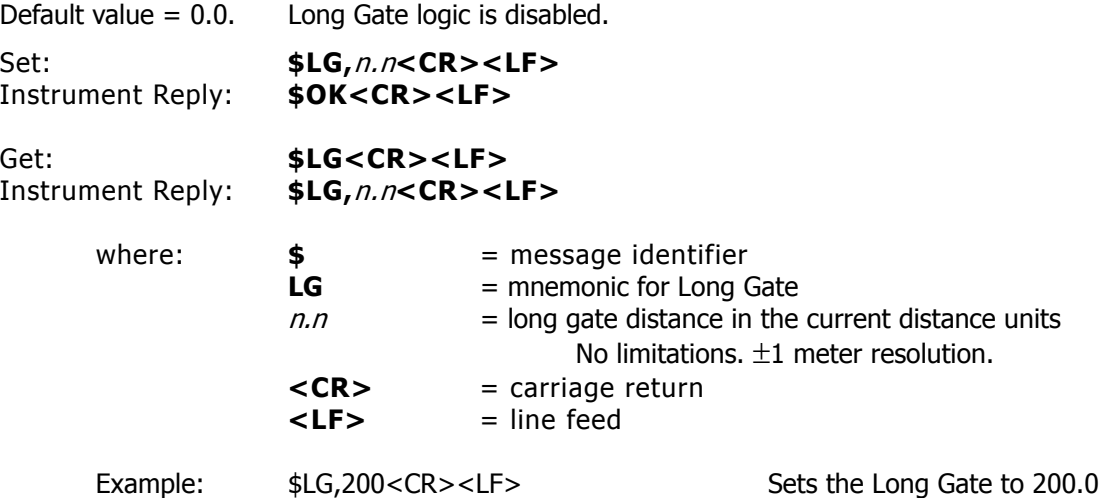

Page 15

#### User Offset

The User Offset value is a fixed offset that is added to the actual measured distance before the result is output via the serial communications interface. This essentially allows for an adjustable "zero distance measurement point" for variations in the mechanical mounting of the unit. For example, if the unit is mounted on a moving platform and must be physically located behind the edge of the platform, but it is desired to have the distance output be referenced to the platform edge, this can be achieved by entering a user offset value. If a negative User Offset value is entered, it is possible for the unit to output a negative distance measurement. If the Distance Units setting is modified after a distance offset value has been set, the offset will automatically be reset to 0.0.

Default value  $= 0.0$ .

Set: **\$OS,**n.n**<CR><LF>** Instrument Reply: **\$OK<CR><LF>**

Get: **\$OS<CR><LF>** Instrument Reply: **\$OS,**n.n**<CR><LF>**

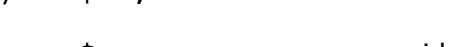

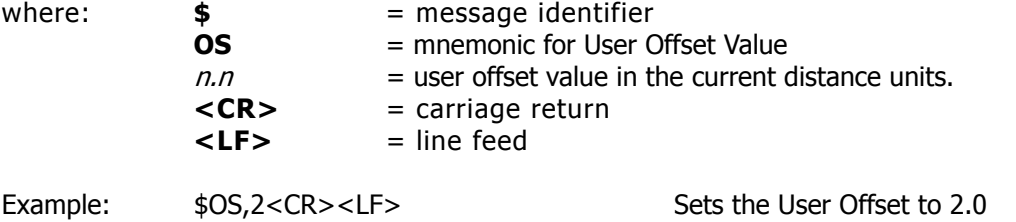

#### <span id="page-16-0"></span>**Instrument Configuration Commands**

#### Baud Rate

Sets the serial communications data rate. The reply message to this command is sent at the previous baud rate. Thereafter all communications are at the new baud rate.

**Baud Rate** 

Default value = 115200 baud.

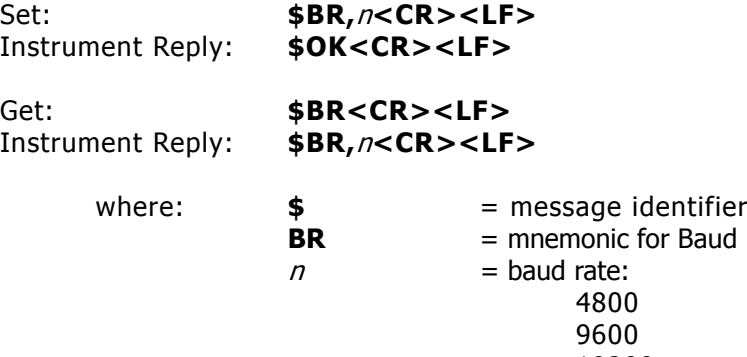

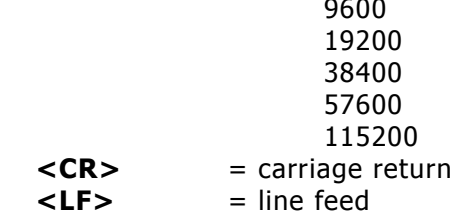

Example:  $$BR,9600 < CR > LF >$  Sets the Baud Rate to 9,600

Page 16

<span id="page-17-0"></span>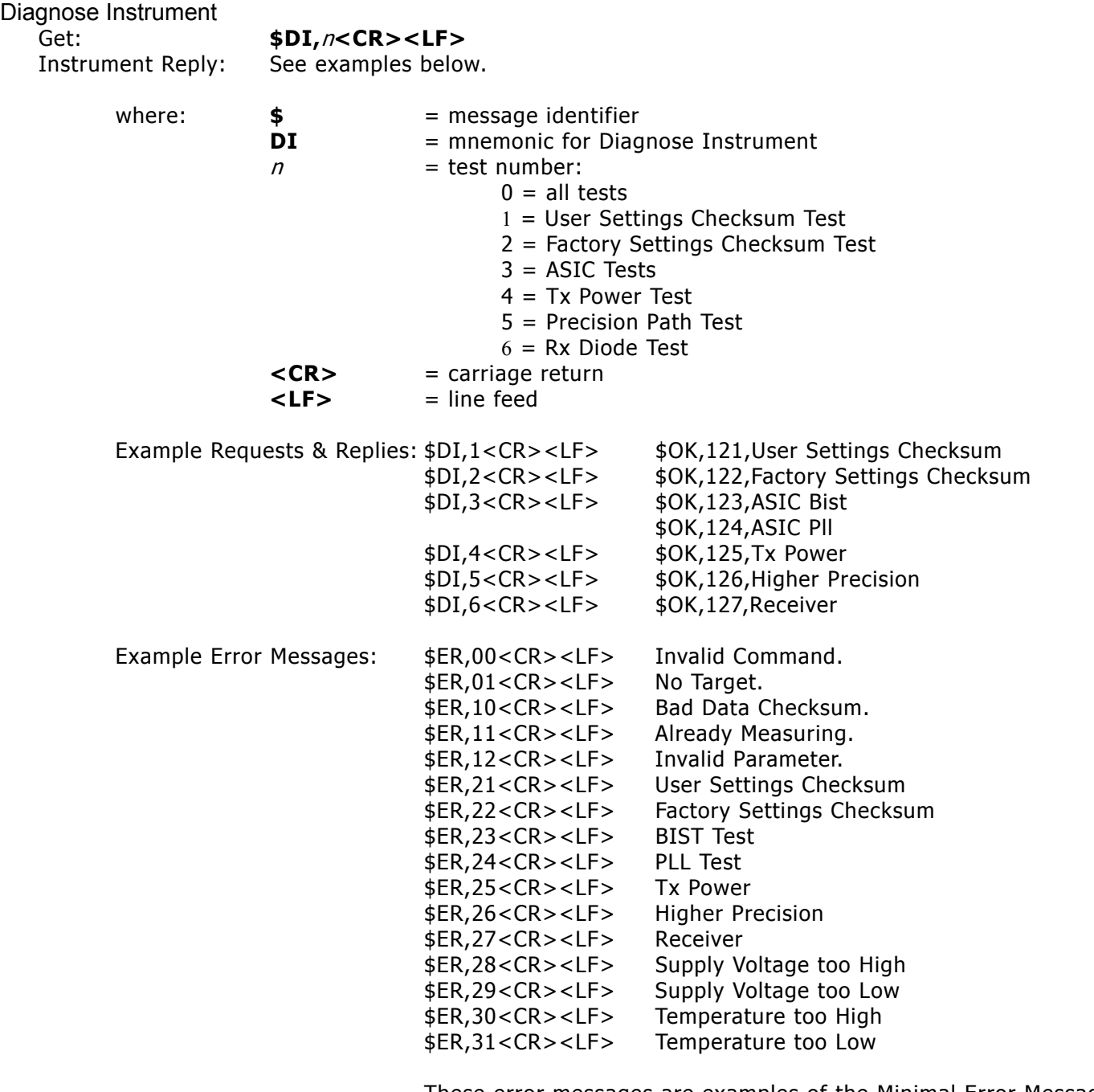

These error messages are examples of the Minimal Error Message format (Page 19).

Page 17

#### Go to Sleep

Puts the unit in Sleep Mode (minimal current consumption). The unit can only be awakened by toggling the external trigger line or disconnecting and then reconnecting the power supply.

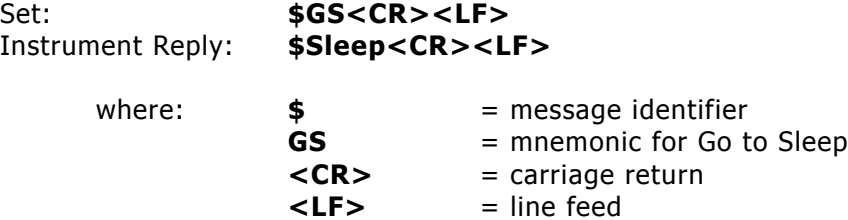

#### <span id="page-18-0"></span>Measurement Time Out

The Measurement Time out is the maximum time the unit will fire the laser (while the Ext-Trig control is activated) to attempt a measurement before stopping and transmitting an output data string.

Default value = 2 seconds

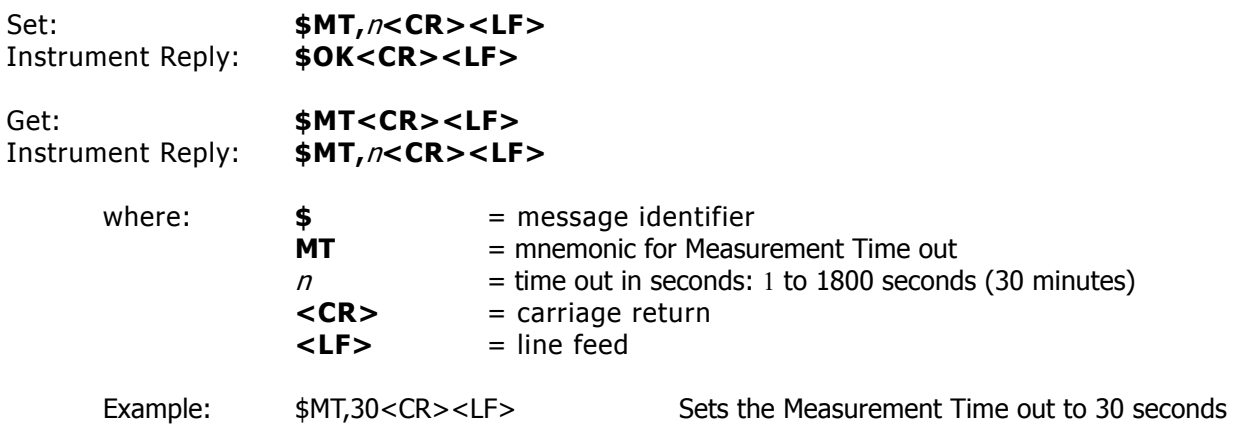

Number of Averaged Samples

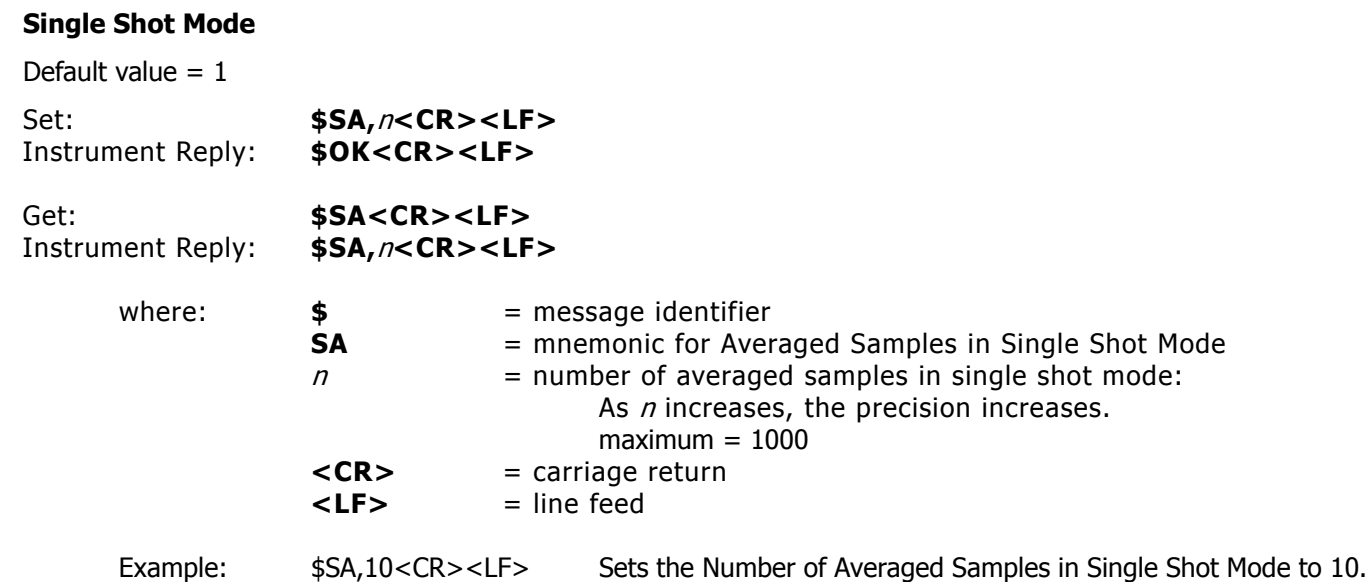

Copyright (c) 2015 Laser Technology, Inc. All Rights Reserved. Unauthorized duplication, in whole or in part, is strictly prohibited.

Page 18

### **Continuous Mode**

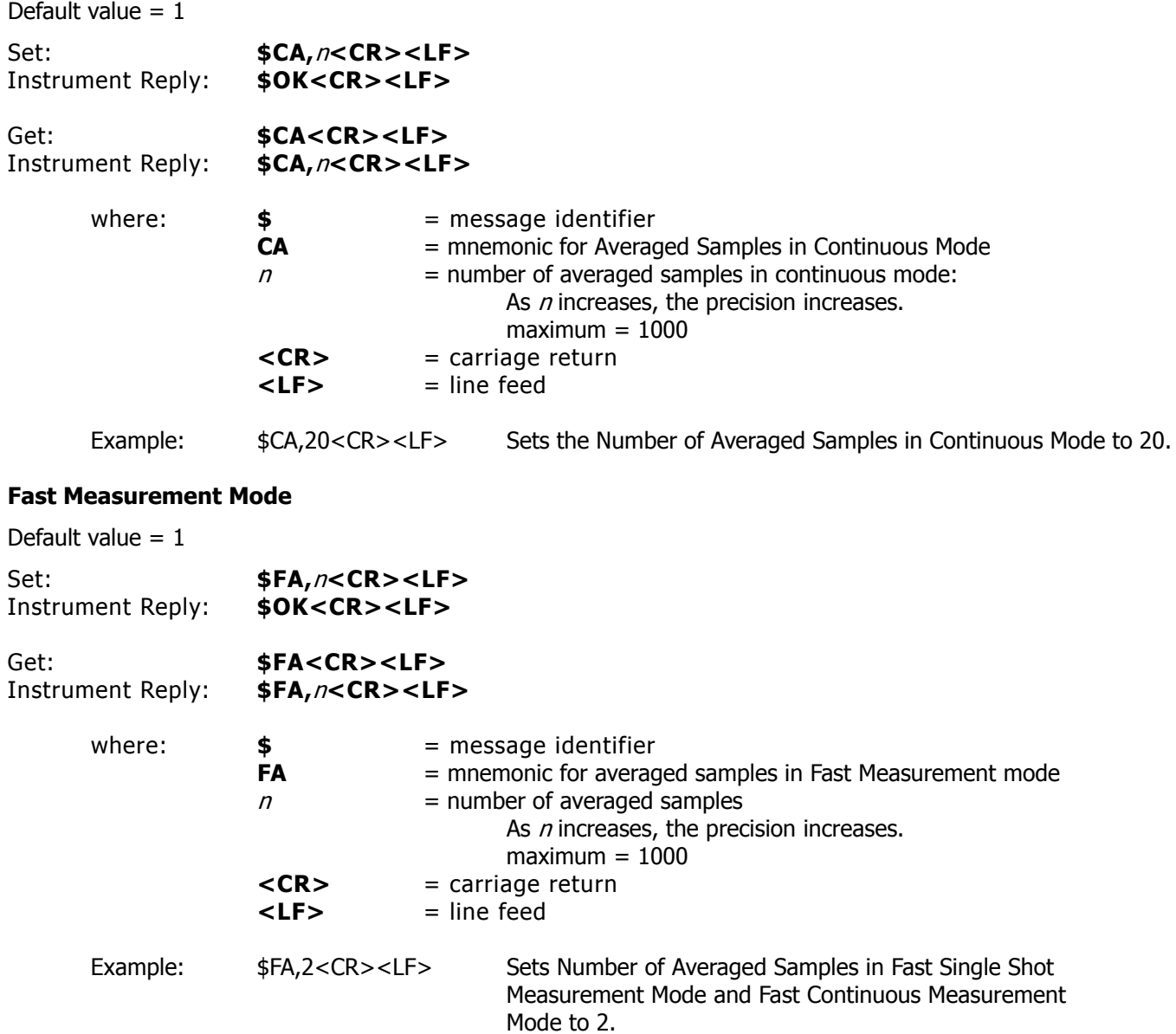

Page 19

### Output Format

#### **Measurement Output Format**

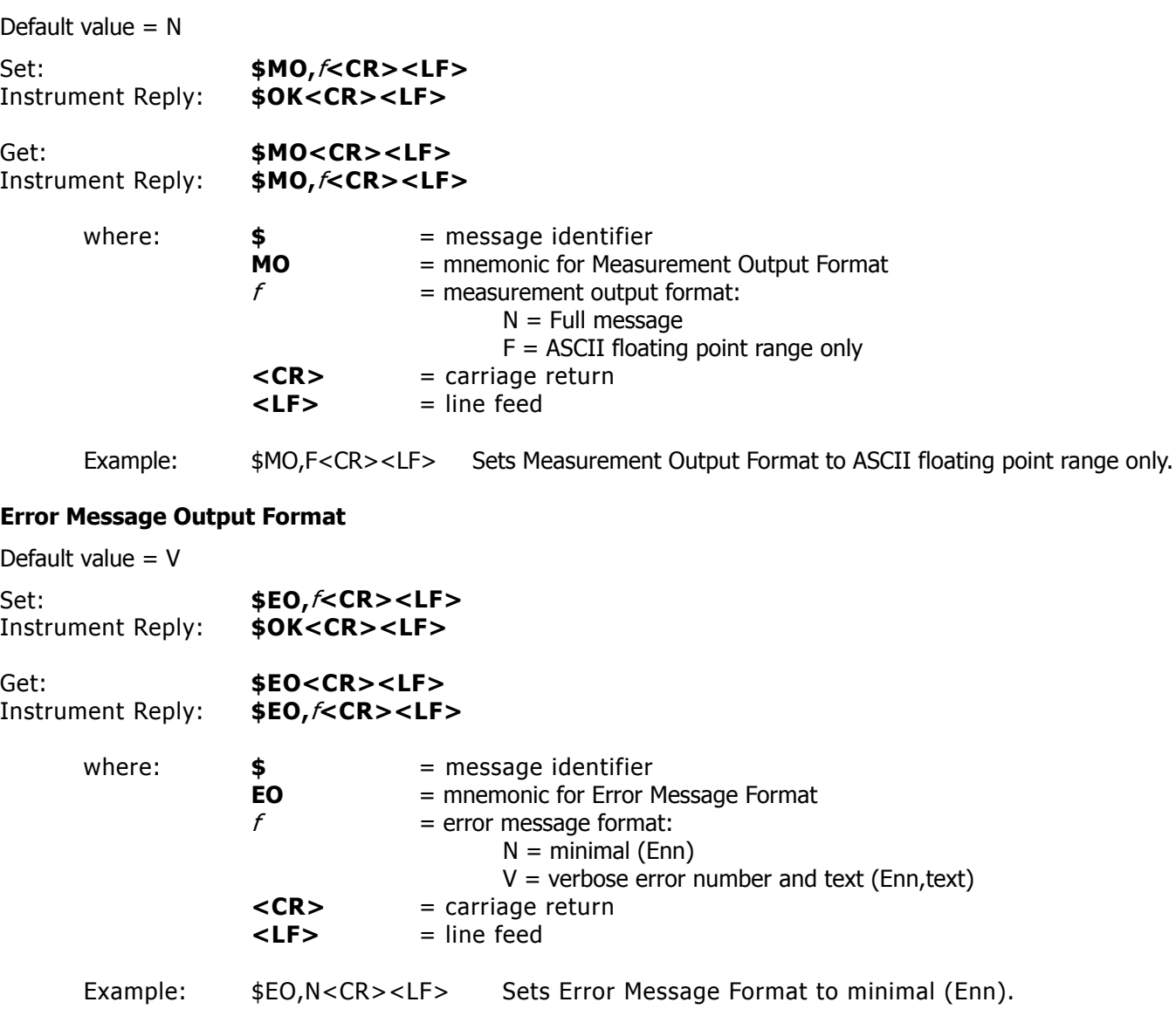

Reset Instrument

Resets the unit as if power has been applied.

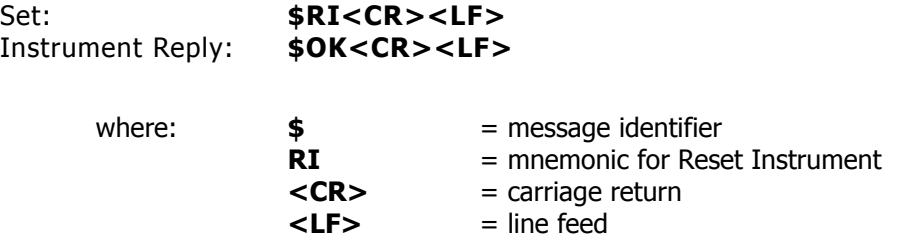

Copyright (c) 2015 Laser Technology, Inc. All Rights Reserved. Unauthorized duplication, in whole or in part, is strictly prohibited.

Page 20

#### Sleep Delay

The Sleep Delay is how long the unit will wait before going into Sleep Mode following the last communication or measurement activity.

Default value  $= 0$ .

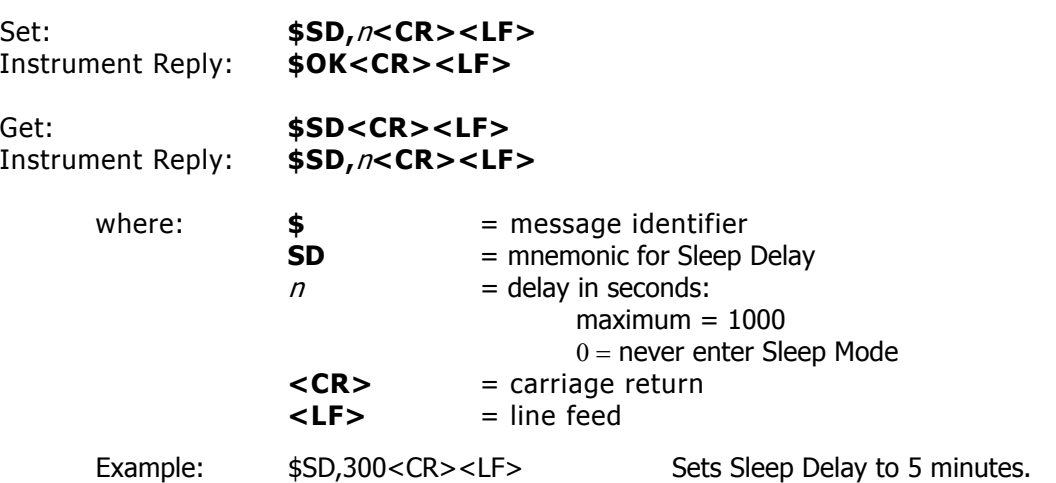

#### **Temperature**

#### **High Temperature Warning**

Default value =  $55.0^{\circ}$  C

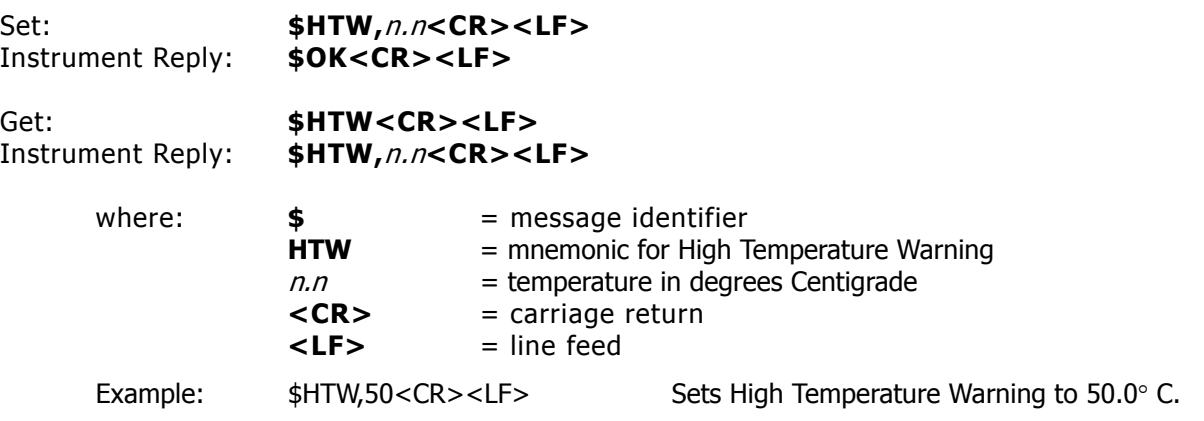

#### **Low Temperature Warning**

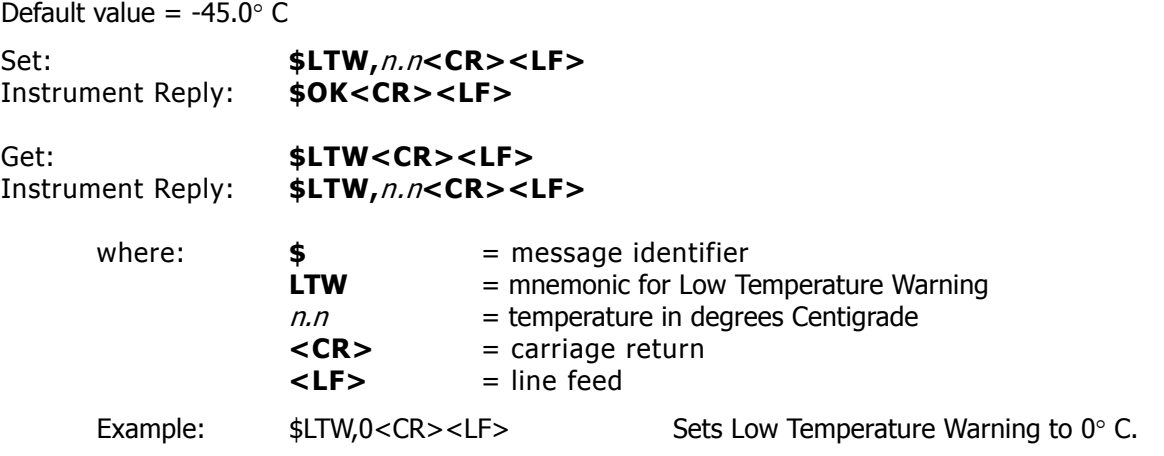

Page 21

#### User Text

Free form text. 64 characters per line and a maximum of 4 lines.

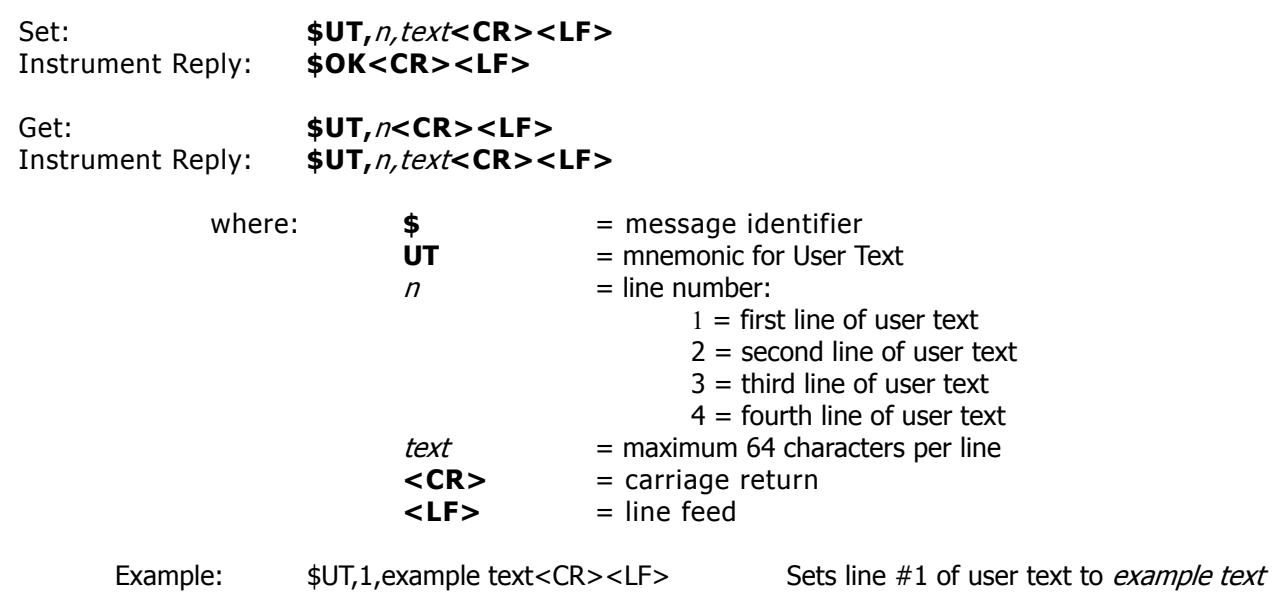

#### Delete User Text

Used to delete existing free form user text. 64 characters per line and a maximum of 4 lines.

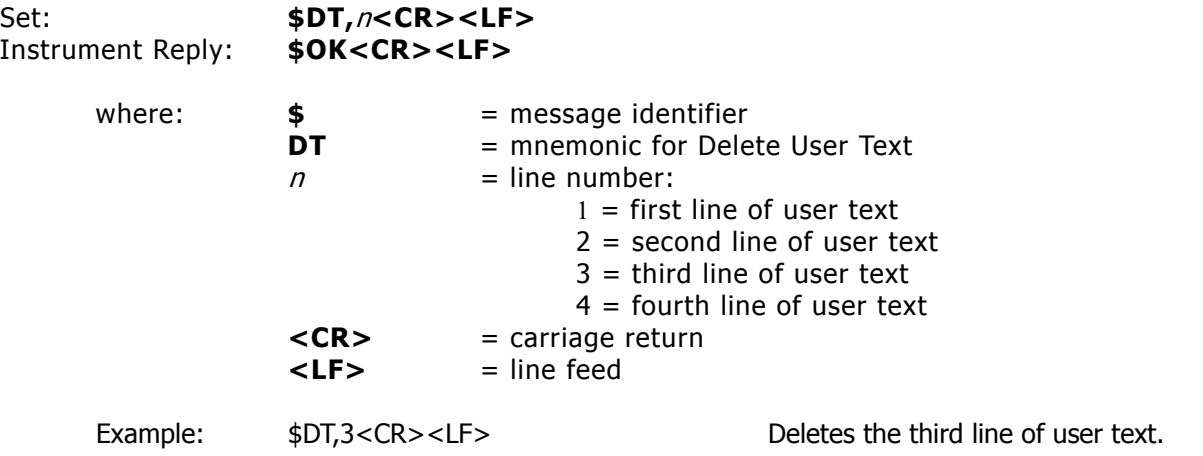

Page 22

#### Voltage

### **Low Supply Voltage Warning**

Default value = 5.5 V

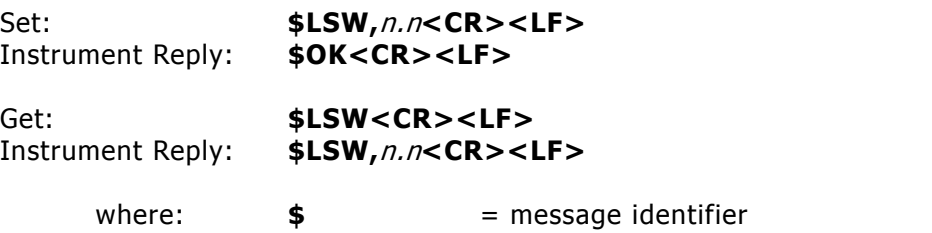

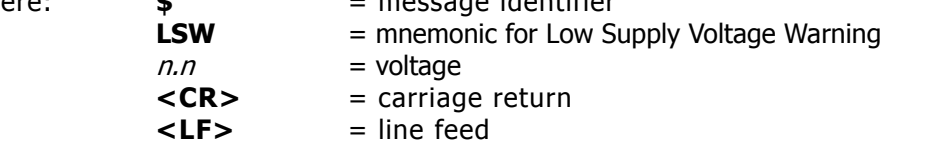

Example: \$LSW,6<CR><LF> Sets Low Supply Voltage Warning to 6.0 V.

### **High Supply Voltage Warning**

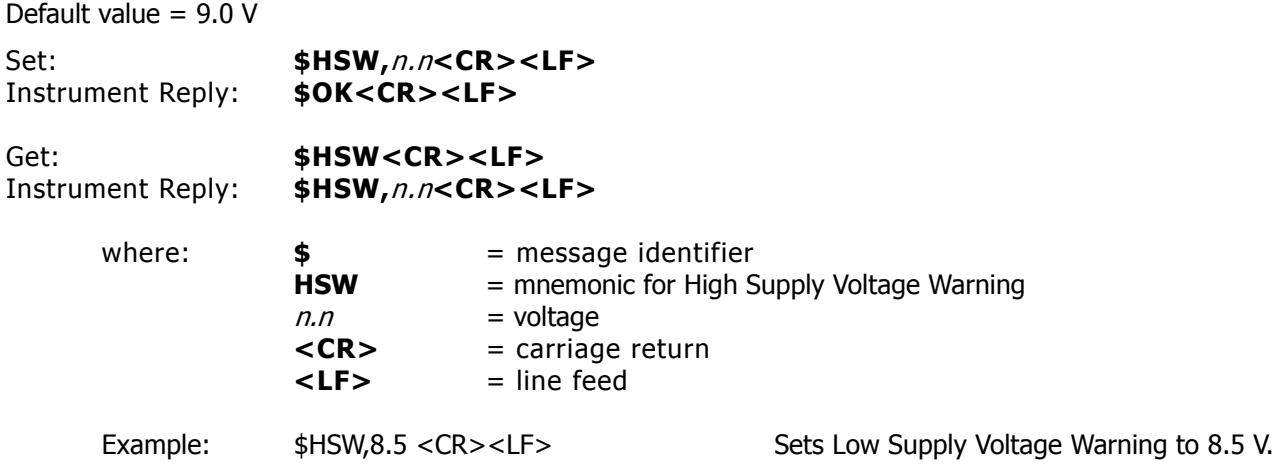

Copyright (c) 2015 Laser Technology, Inc. All Rights Reserved. Unauthorized duplication, in whole or in part, is strictly prohibited.

Page 23

### <span id="page-24-0"></span>**Measurement Control Commands**

A distance measurement can be initiated by one of two methods: via a serial command request or by hardware control via the Ext-Trig control signal. The exact instrument response to either of these methods will depend upon the current Target Mode ([Page 12\)](#page-13-1) and Measurement Mode ([Page 13](#page-14-0)).

<span id="page-24-2"></span>Start Distance Measurement

This command will make the unit respond the same as if the Ext-Trig control signal is activated and held active.

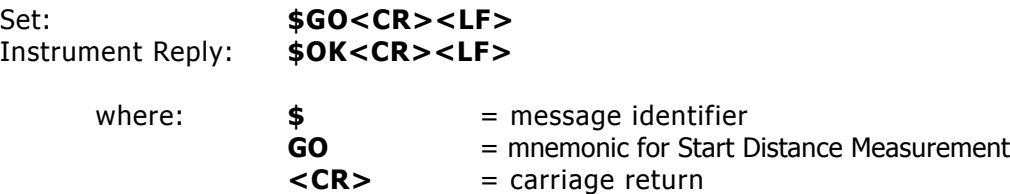

**<LF>** = line feed

Note: For information about Measurement Output Messages see [Page 24.](#page-25-0)

#### <span id="page-24-1"></span>Stop Distance Measurement

This command is only effective if the 'GO' command has been previously sent to the unit. This command will make the unit respond the same as if the Ext-Trig control signal is deactivated.

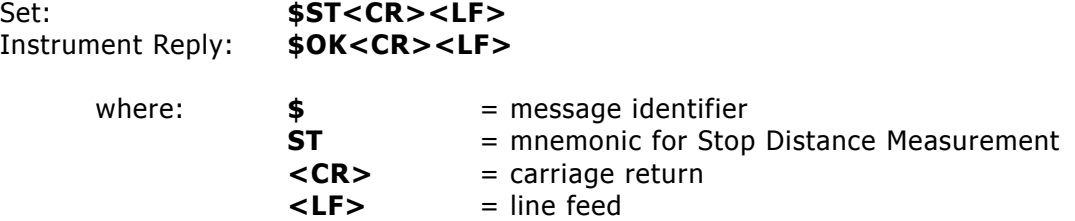

Copyright (c) 2015 Laser Technology, Inc. All Rights Reserved. Unauthorized duplication, in whole or in part, is strictly prohibited.

Page 24

### <span id="page-25-0"></span>**Measurement Output Messages**

When a distance measurement is initiated, the unit will always respond with one of two output messages; either the measured range or an error message. The output message will be predicated by one of three actions:

- Completion of a valid measurement.
- Deactivation of the Ext-Trig control signal during a measurement.
- Reaching the Measurement Time out limit [\(Page 17\)](#page-18-0).

#### <span id="page-25-1"></span>**Distance Measurements**

Output Format: **\$DM,**n.n,DU,TM,MM,Tn**<CR><LF>**

Where:

**\$** = message identifier

**DM** = mnemonic for Distance Measurement

 $n.n$  = measured distance Will be in tenths of units, with a minimum field size of one leading and one trailing digit. Example: 0.0; 0.4; 3.2; 132.0; etc.

 $DU = Distance$  Units

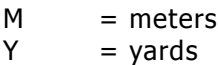

 $F = \text{feet}$ 

 $T/M =$ Target Mode

- ST = Strongest
- $CO =$  Continuous
- $CL = Close$
- $FA = Farthest$

 $MM = Measurement Mode$ 

- $SI = Single Shot$
- CO = Continuous
- FSI = Fast Single Shot
- $FCO = Fast Continuous$

 $Tn$  = number of detected targets  $n$  = number of targets

**<CR>** = carriage return  $\textsf{LFS} = \textsf{line feed}$ 

Example: \$DM,76.7,M,ST,SI,T1<CR><LF>

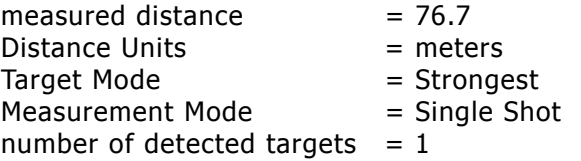

Page 25

#### <span id="page-26-0"></span>**Error Messages**

Error message format is set using the \$EO command (Page 19).

For a list of possible error codes, [Page 8.](#page-9-0)

#### Minimal

\$ER,nn<CR><LF>

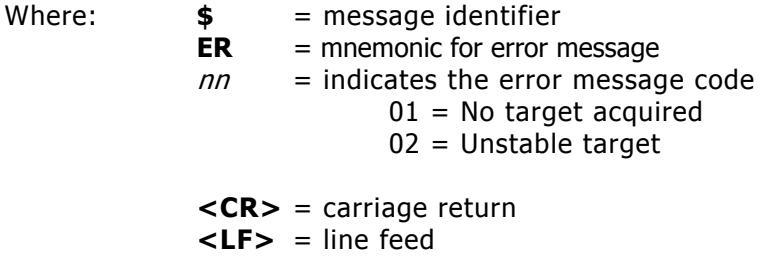

Examples: \$ER,00<CR><LF> \$ER,01<CR><LF>

#### Verbose Error Number and Text

**\$ER,**nn,error text**<CR><LF>**

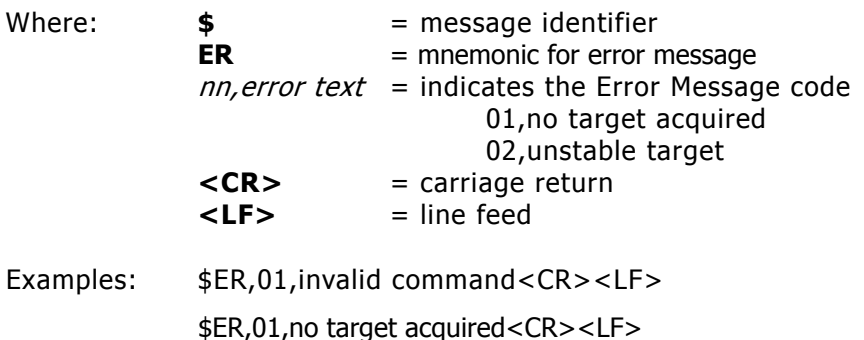

Copyright (c) 2015 Laser Technology, Inc. All Rights Reserved. Unauthorized duplication, in whole or in part, is strictly prohibited.

Page 26

## <span id="page-27-0"></span>**Reference**

## <span id="page-27-1"></span>**Application Examples**

These examples are not absolute - sensor setup configuration varies depending on ambient conditions, target integrity, distance, constraints, and user requirements.

### <span id="page-27-2"></span>**Aircraft Altitude and Mapping**

Consideration: Measure the farthest target past potential sea mist or ground cover.

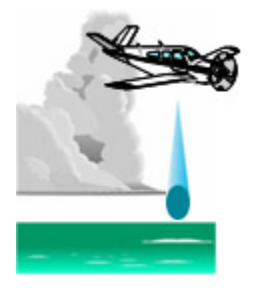

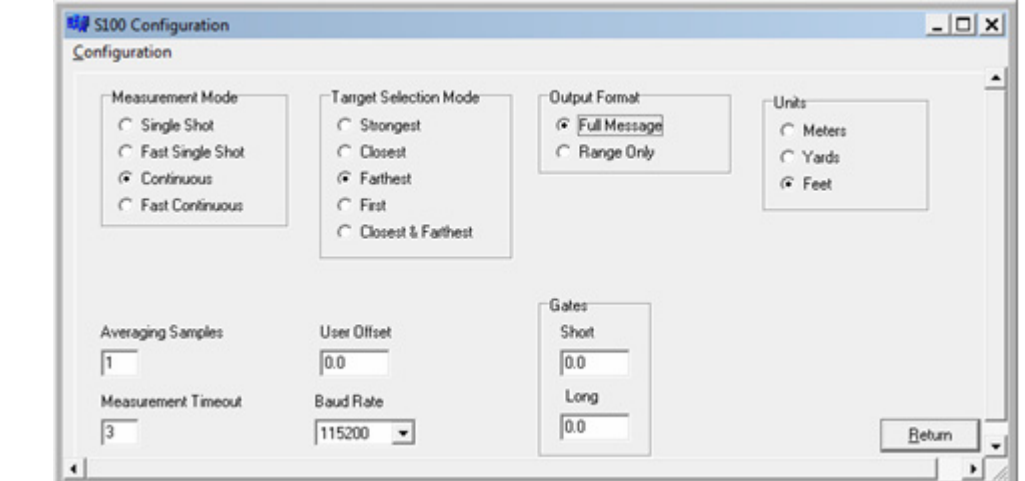

### <span id="page-27-3"></span>**Crane Collision Avoidance**

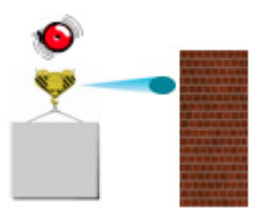

Consideration: Measure the first target encountered quickly.

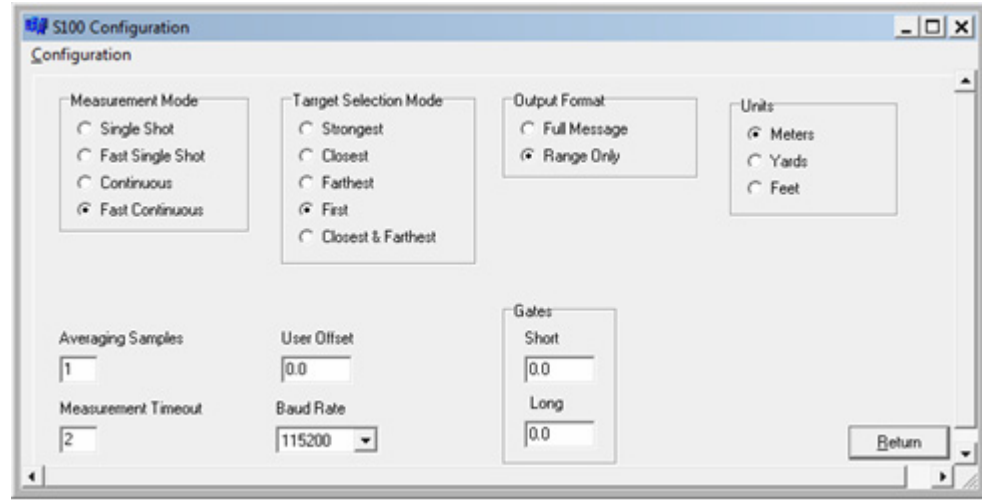

Copyright (c) 2015 Laser Technology, Inc. All Rights Reserved. Unauthorized duplication, in whole or in part, is strictly prohibited.

Page 27

### <span id="page-28-0"></span>**Perimeter Detection**

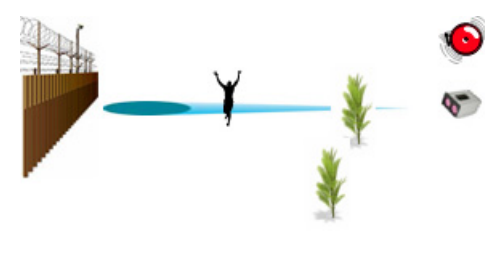

Consideration: Measure the fence and object in front of the fence and ignore light brush 6 yards in front of the sensor.

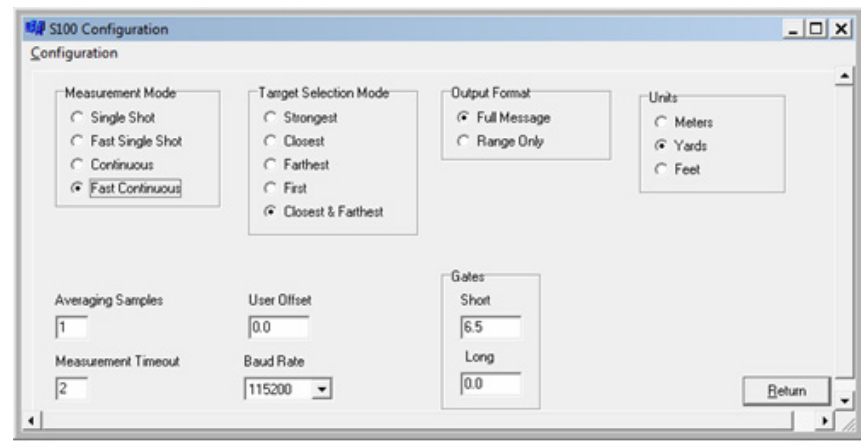

## <span id="page-28-1"></span>**Frequently Asked Questions**

### **What measurement technique is used with the S100?**

The S100 uses infrared laser light to measure distance. This invisible light is emitted from the transmit lens of the sensor, reflects off of the target and returns to the receive lens of the senor. The exact distance is then calculated by comparing the return time to the speed-of-light constant.

### **Can the sensor measure to my target?**

The ability of a laser sensor to measure to a target depends on the target's reflectance and any interference between the sensor and target such as dust, fog, foliage or other. Reflectance is determined by color, opacity, distance, and the reflection angle as well as the density of any ambient interference between the sensor and the target. For example, a lighter target is more reflective than a darker one and thick dust will reduce the signal strength more than light dust.

The S100 is a highly-sensitive precision sensor and can measure to most targets within its range specification. This includes penetrating dust or fog using the Farthest target mode for instance. A good rule of thumb when measuring through fog or dust is if you can visually see the target, the sensor likely can as well.

### **What is the beam diameter?**

Beam Diameter at the Target = Free Aperture  $+$  (Divergence x Range)

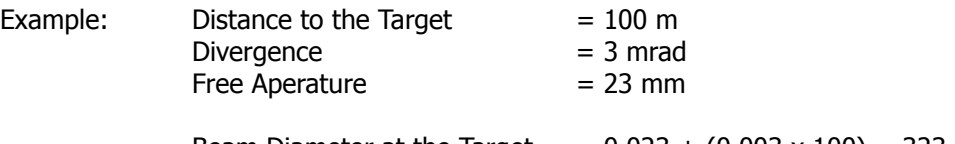

Beam Diameter at the Target  $= 0.023 + (0.003 \times 100) = 323$  mm Therefore, beam diameter is 32.3 cm at 100 m or 12.7 in at 328 ft.

### **Which side is the Transmit lens?**

Left side referencing the frontal view as shown in the figure to the right.

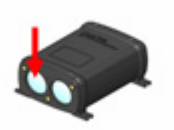

Page 28

#### **The measured distance is using what reference?**

Distance measurements are from the sensor front plate to the target as shown in the figure to the right.

#### **Does the sensor need additional protection when using outdoors?**

The sunshade accessory is recommended to keep direct moisture and sun rays (heat) from coming in contact with the sensor. Direct sun rays on the sensor housing can easily heat the sensor above its operating temperature.

#### **What is Sleep Mode?**

Sleep mode saves power when not measuring. A trigger pulse of  $+3$  to  $+15$  VDC, 50 msec or longer will reactivate the sensor for measuring.

#### **Is the beam eye safe?**

Yes, but it is always a good practice not to stare directly into the transmit aperture of any light transmitting device.

#### **How do I protect the housing from damage in vulnerable location?**

The heavy duty housing accessory is recommended.

#### **How do I align the S100?**

An external method is required as the S100 is not equipped with alignment optics.

Alignment can be performed using an inexpensive laser pointer. Place a reflective sheet on the target to increase visibility. Reference the offset from the pointer to the transmit lens center of the S100 and this offset will be the same on the reflective sheet.

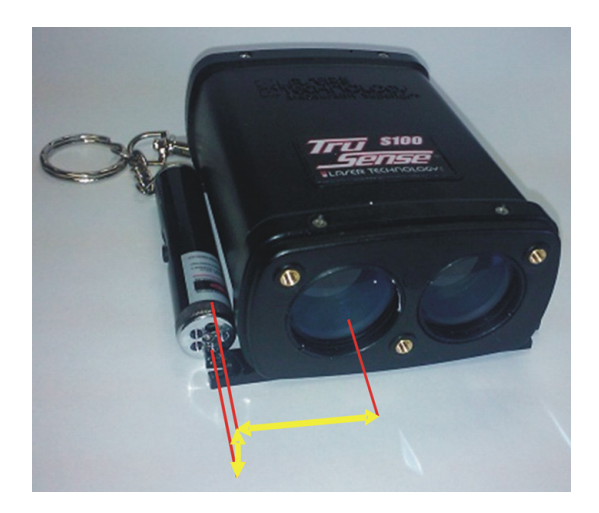

#### **How can I adjust the sensor after mounting?**

The tilt/rotate mounting bracket accessory is recommended.

#### **How do I mount to measure into a tank or silo?**

The heavy duty housing with dust tube accessory is recommended.

#### **What considerations are there when measuring through a window?**

When measuring through a window, ensure the face plate of the sensor is 3 mm or closer to the window. Reflections will increase with a larger gap and could result in measurement error. This is due to "crosstalk". Crosstalk occurs when a reflection off of a very close reflector like a window is combined with the actual target reflection and could lead to an inaccurate measurement.

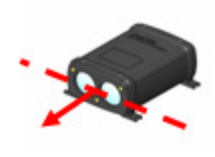

Copyright (c) 2015 Laser Technology, Inc. All Rights Reserved. Unauthorized duplication, in whole or in part, is strictly prohibited.

Page 29

## <span id="page-30-0"></span>**Specifications**

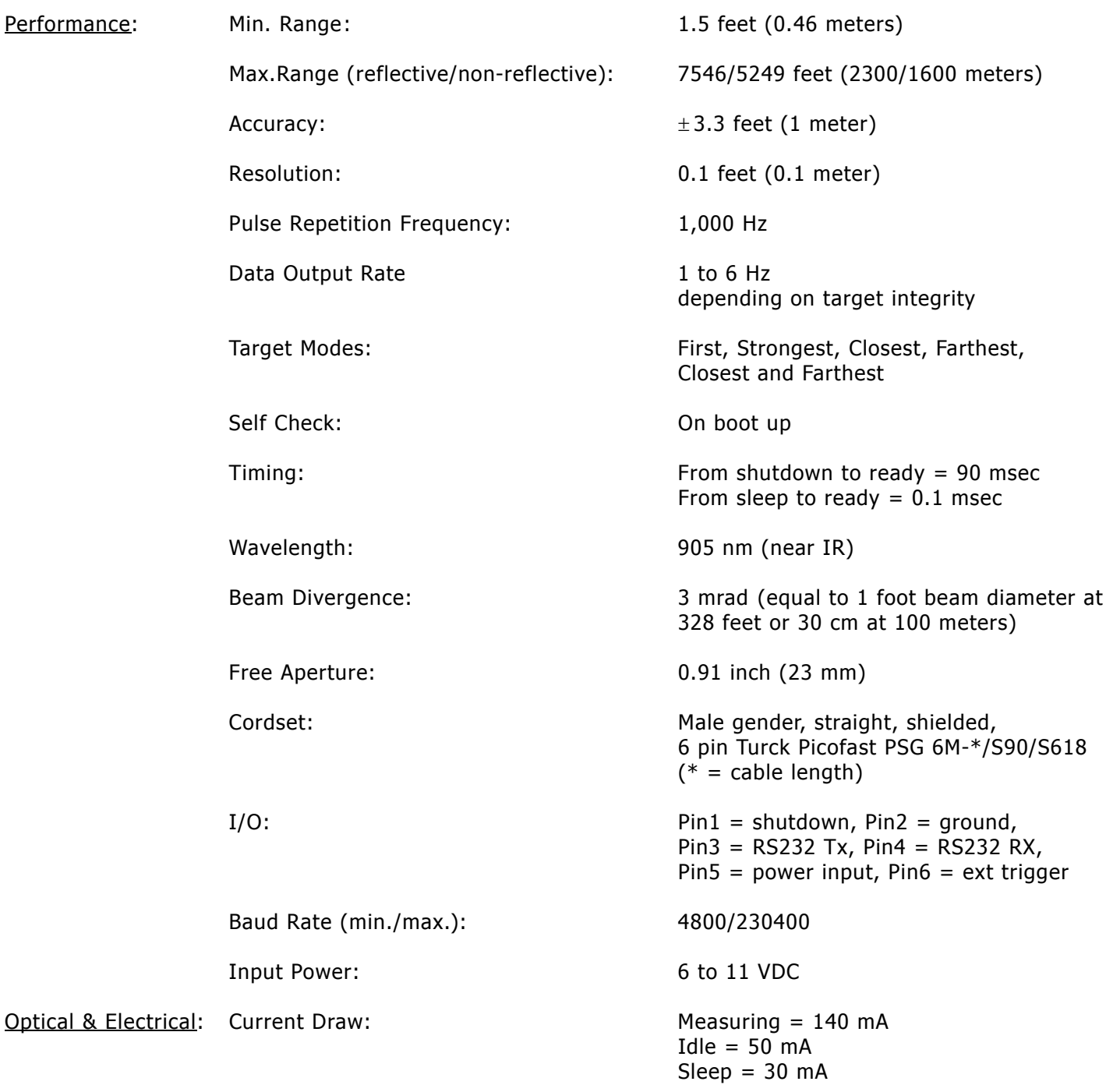

Copyright (c) 2015 Laser Technology, Inc. All Rights Reserved. Unauthorized duplication, in whole or in part, is strictly prohibited.

Page 30

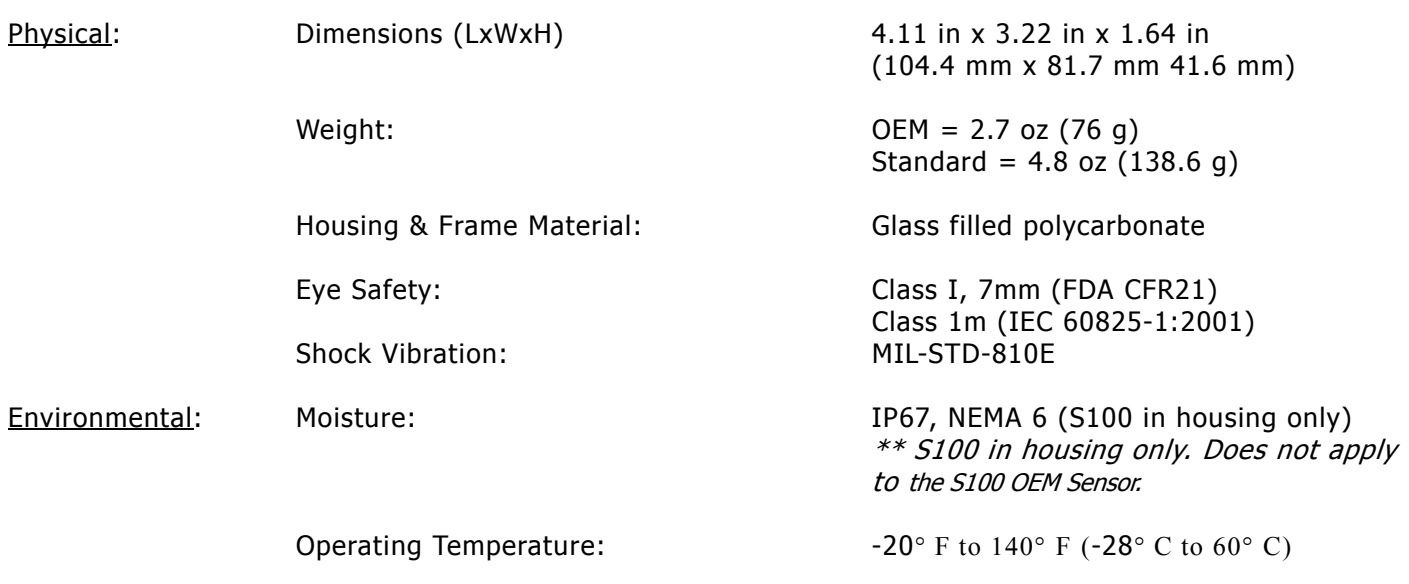

### <span id="page-31-0"></span>**Care and Maintenance**

#### **Operating Temperature**

The S100 is rated for a temperature range of -20 $\degree$  F to 140 $\degree$  F (-28 $\degree$  C to 60 $\degree$  C. Do not operate the instrument in temperatures outside of that range.

#### **Moisture and Dust Protection**

The sun shade is recommended if the sensor is exposed to the elements. The lenses of the sensor should be kept clear of excessive contamination for optimal performance.

Cleaning

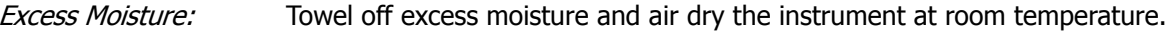

Exterior Dirt: Wipe exterior surfaces clean.

Dirty lenses: Use a brush to remove surface dust and loose particles from the transmit and receive lenses. To clean a lens, moisten it with lens cleaning solution and wipe it clean with a lens cloth or lens tissue.

#### <span id="page-31-1"></span>**Warranty**

The TruSense S100 is covered by the one-year LTI Limited Warranty. When you received your TruSense S100, you should have received the current copy of the LTI Limited Warranty. If you did not receive a copy or if you cannot locate your copy, please contact LTI.

To register your TruSense S100, please visit the LTI web site: www.lasertech.com/Warranty-Registration.aspx

Copyright (c) 2015 Laser Technology, Inc. All Rights Reserved. Unauthorized duplication, in whole or in part, is strictly prohibited.

Page 31

## <span id="page-32-0"></span>**Diagrams**

## <span id="page-32-1"></span>**Internal Cable**

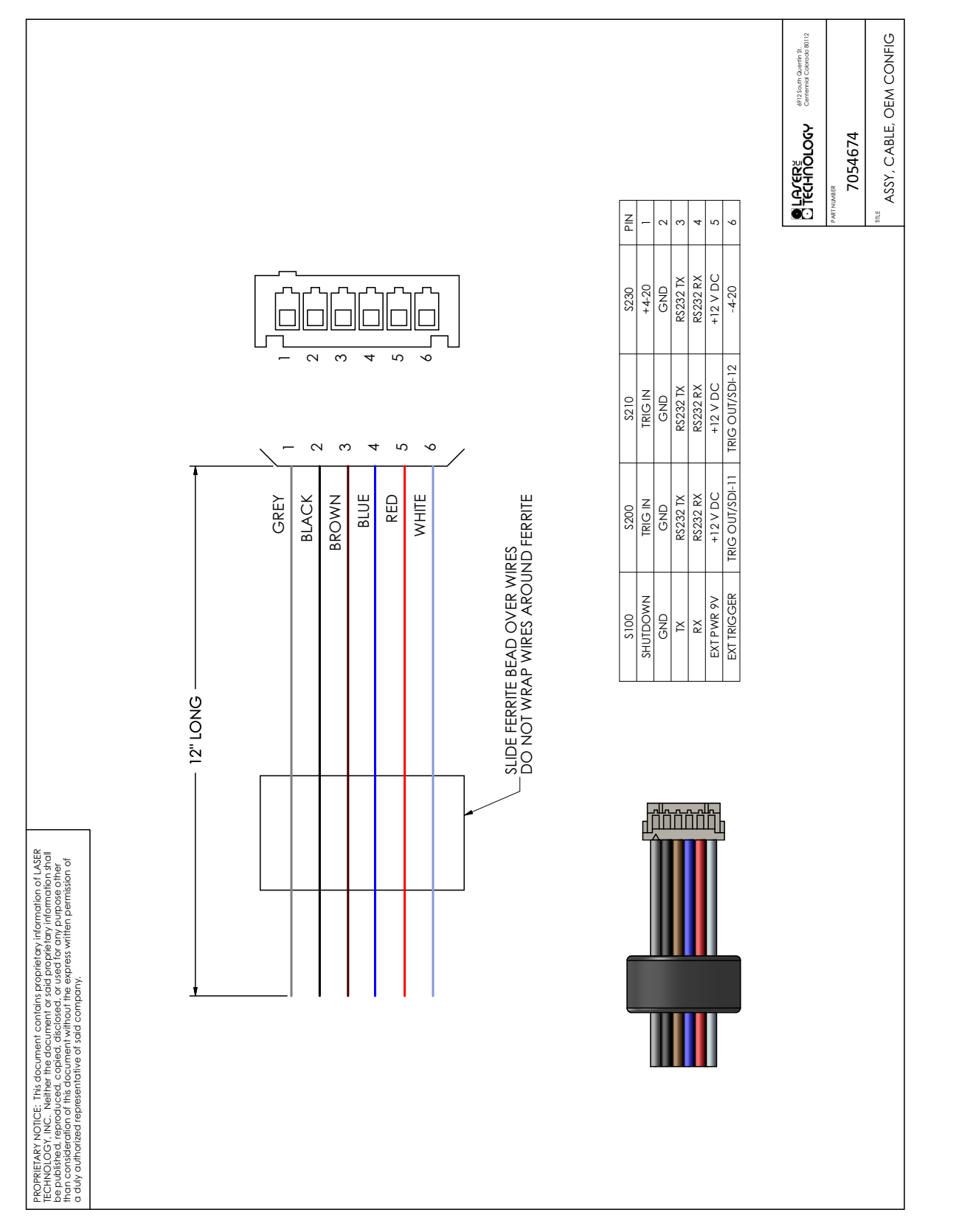

Page 32

## <span id="page-33-1"></span><span id="page-33-0"></span>**External Cable**

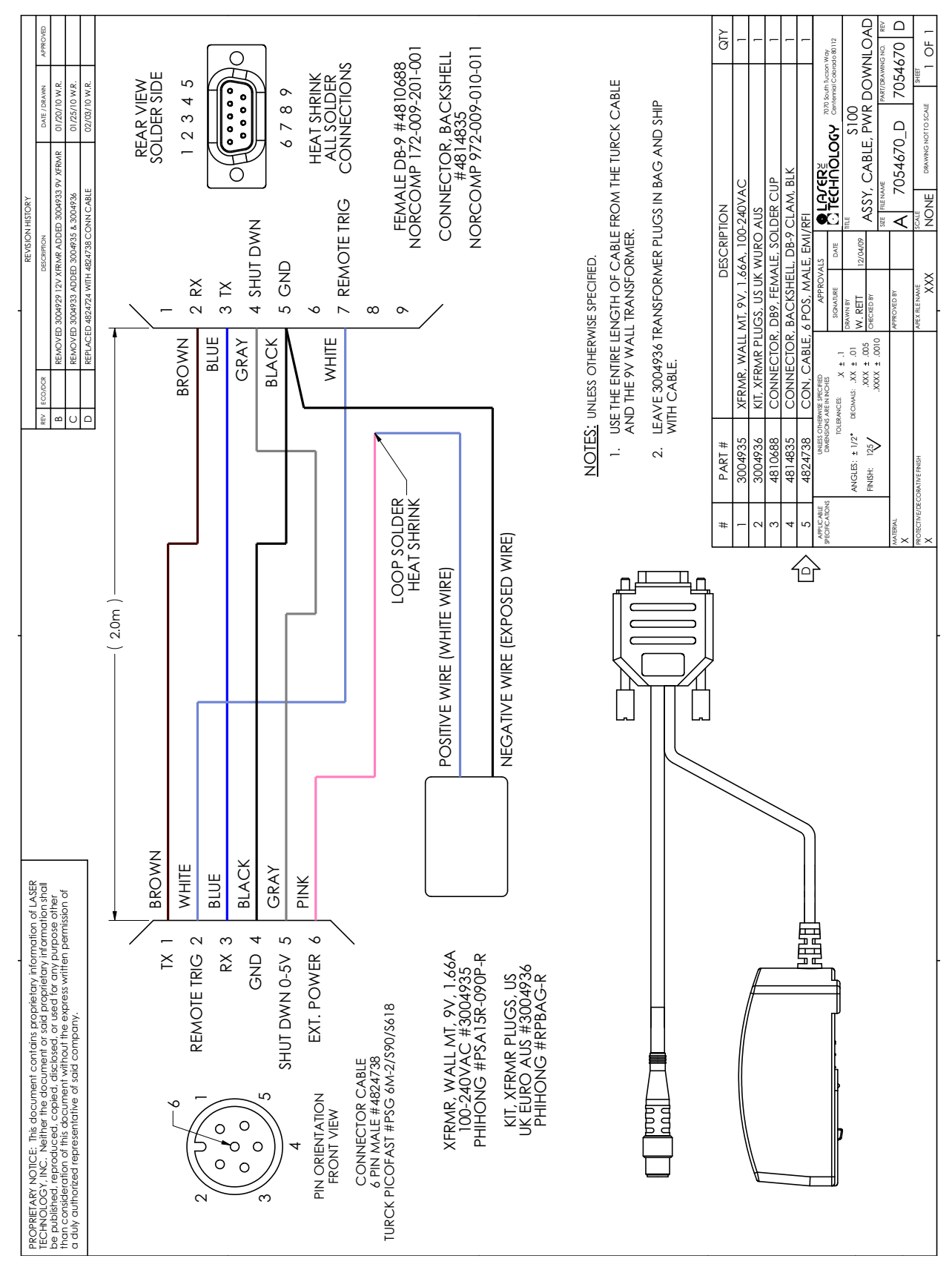

Page 33

## <span id="page-34-0"></span>**Housed Model Dimensions**

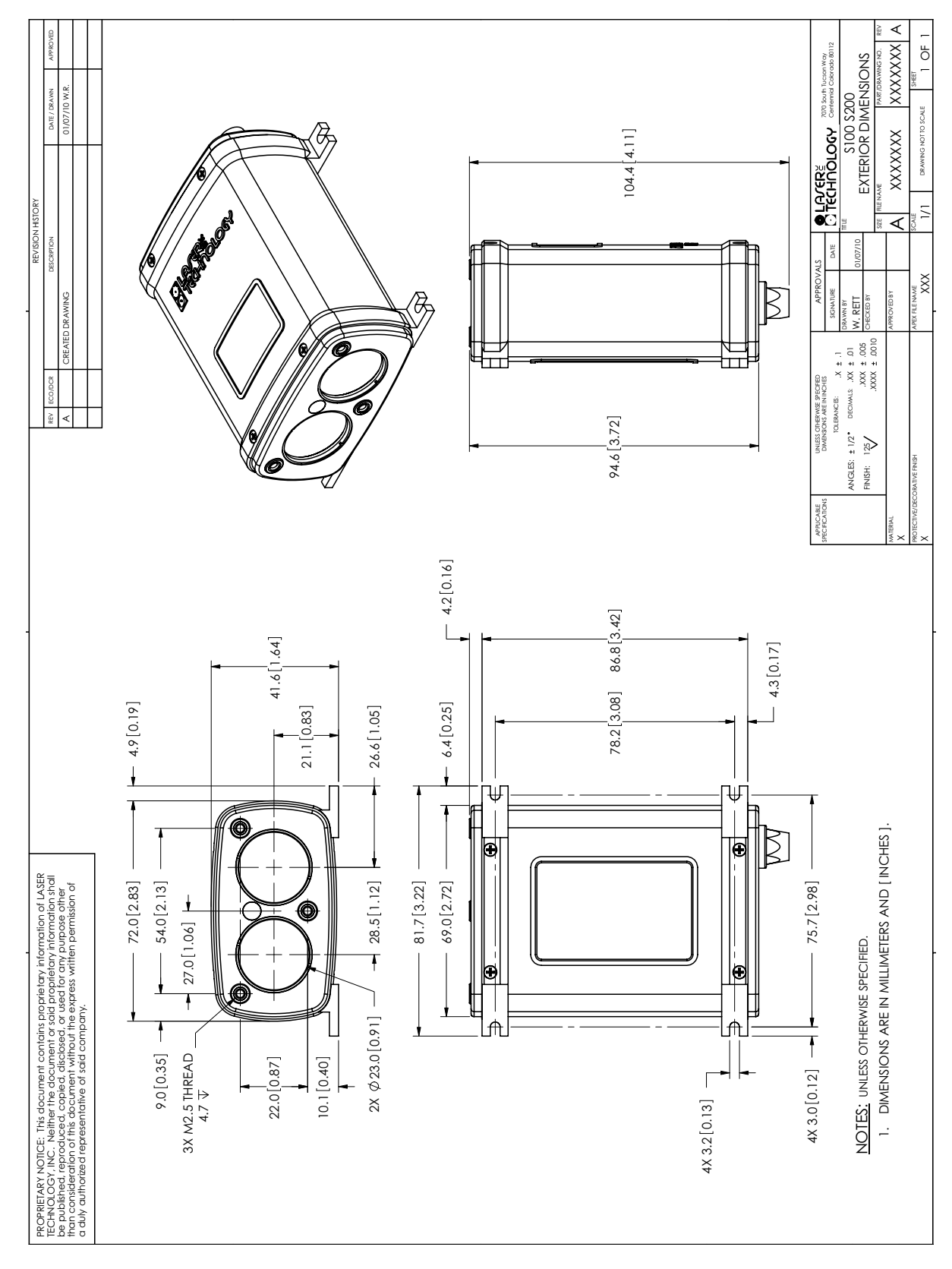

Page 34

## <span id="page-35-0"></span>**OEM Model Dimensions**

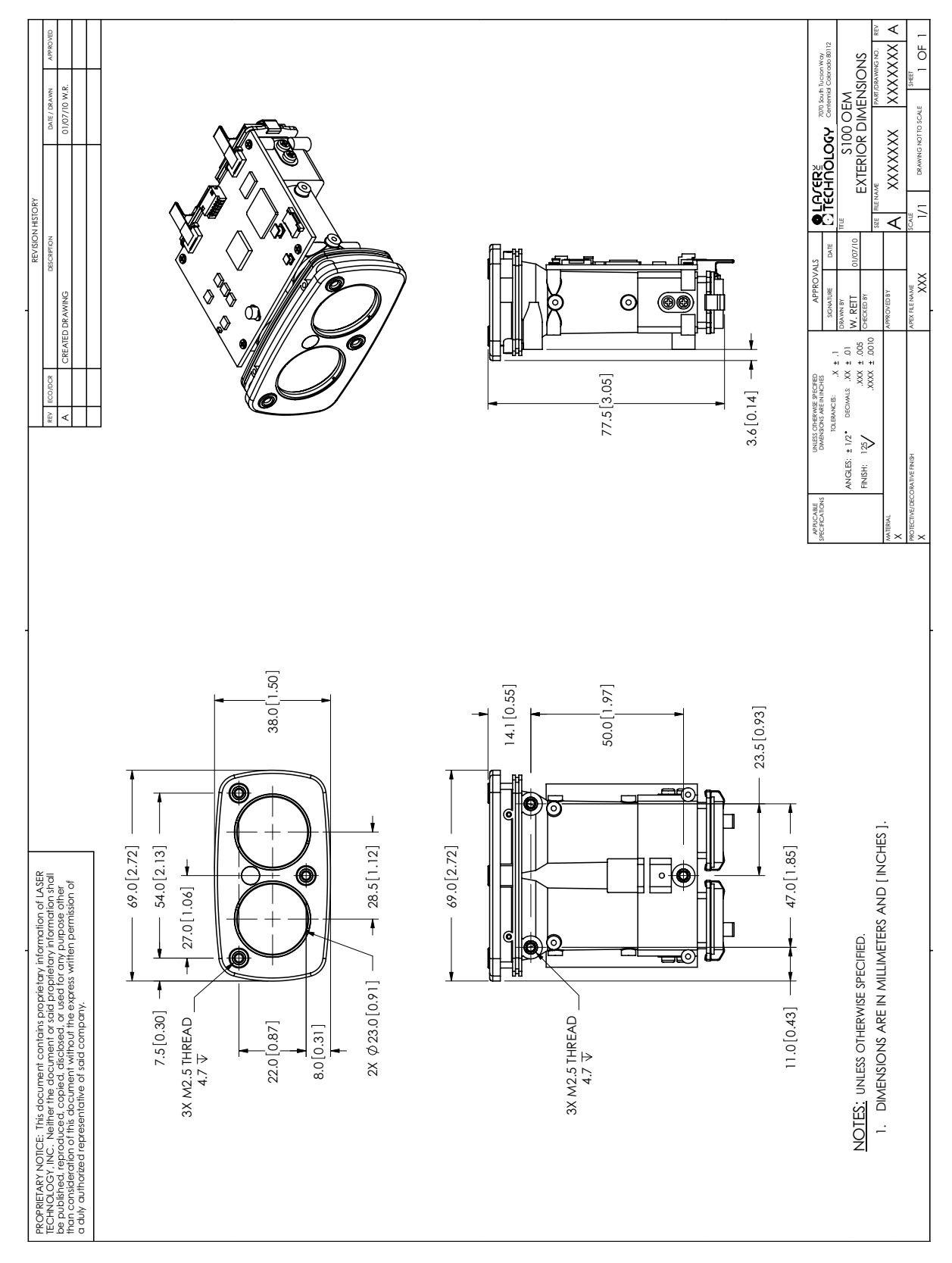